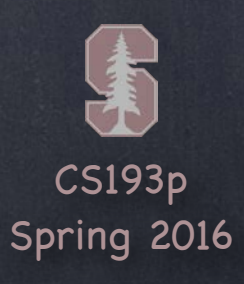

# Stanford CS193p  $\mathcal{P}$ Developing Applications for iOS Spring 2016C **Outside Complete State SURVEYOR CONTROL**

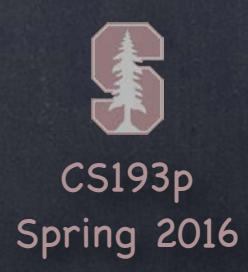

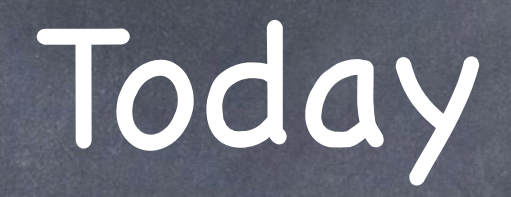

## **O** Core Data Object-Oriented Database

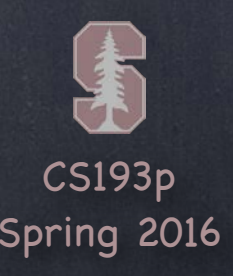

## Database

Sometimes you need to store large amounts of data or query it in a sophisticated manner. But we still want it to be object-oriented!

## Enter Core Data

Object-oriented database. Very, very powerful framework in iOS (we will only be covering the absolute basics).

It' s a way of creating an object graph backed by a database Usually backed by SQL (but also can do XML or just in memory).

## How does it work?

Create a visual mapping (using Xcode tool) between database and objects. Create and query for objects using object-oriented API. Access the "columns in the database table " using vars on those objects. Let' s get started by creating that visual map …

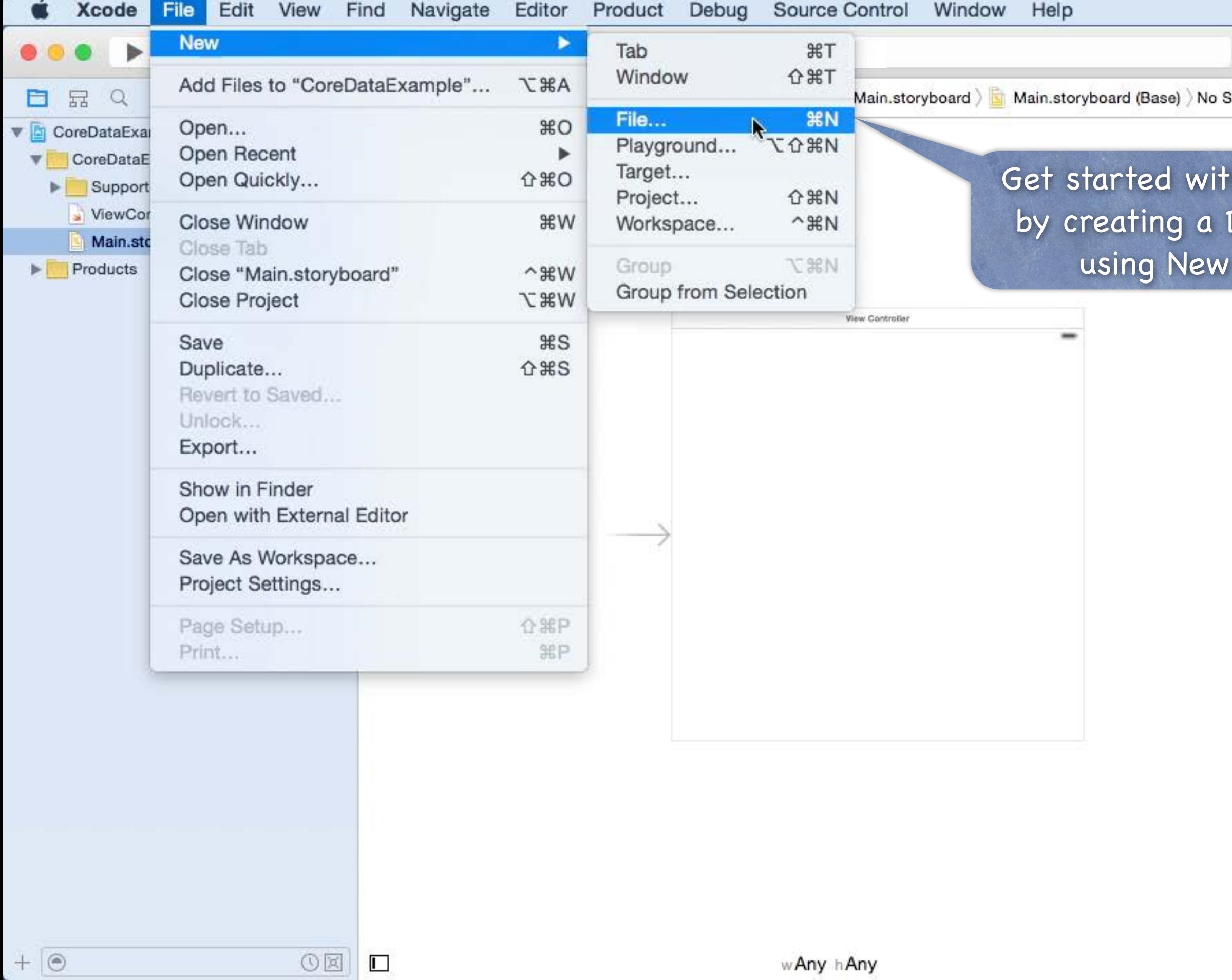

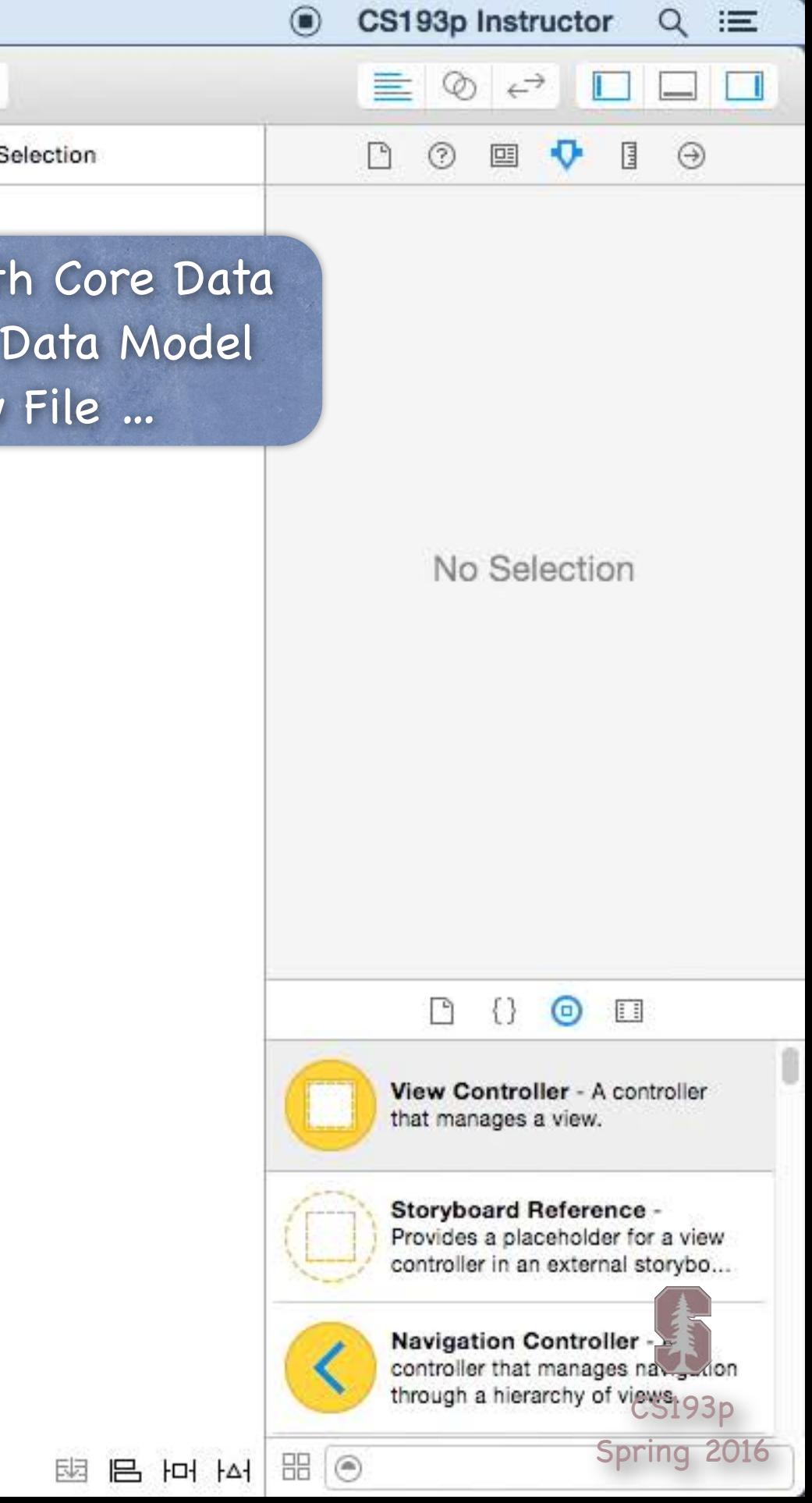

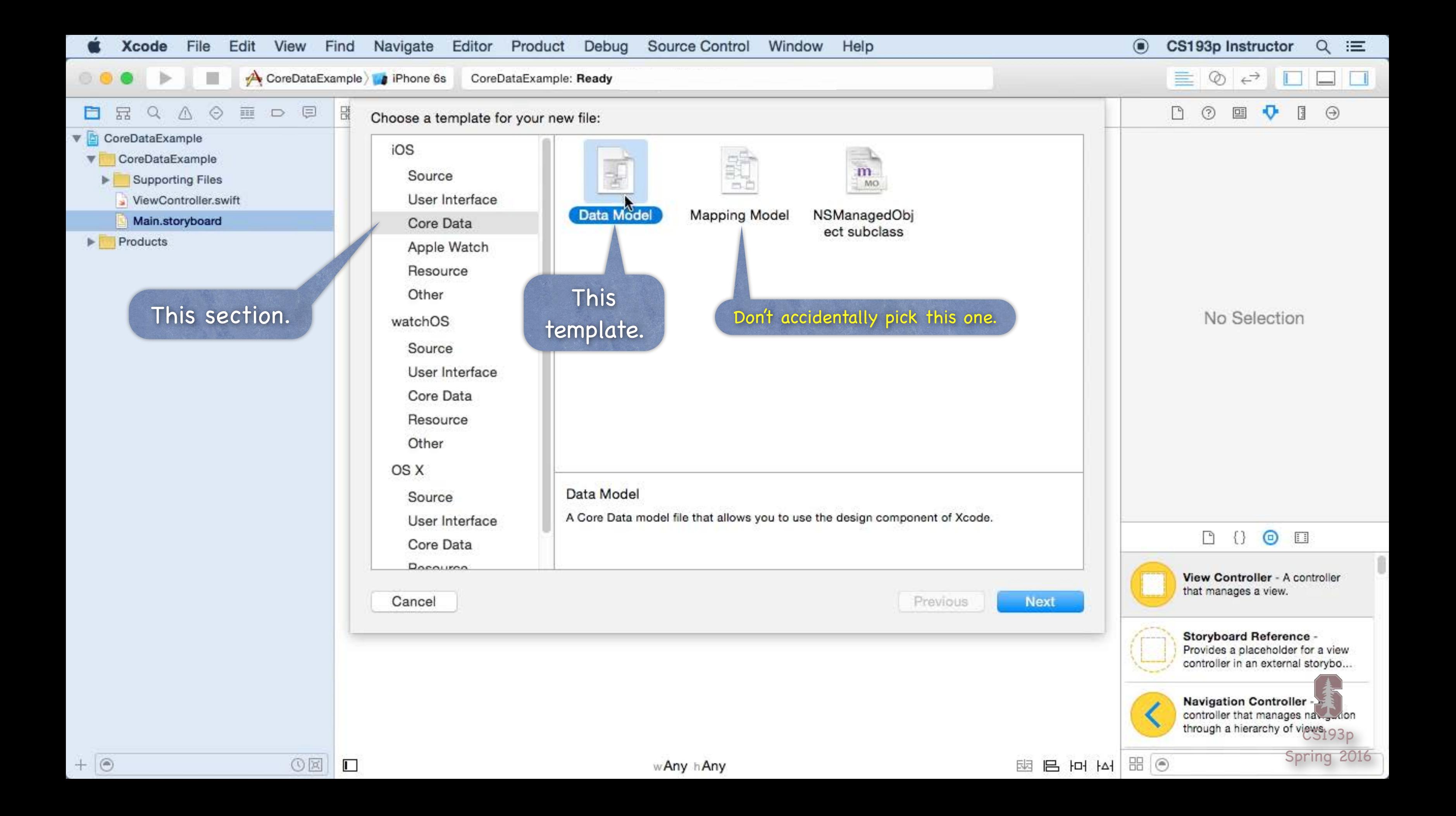

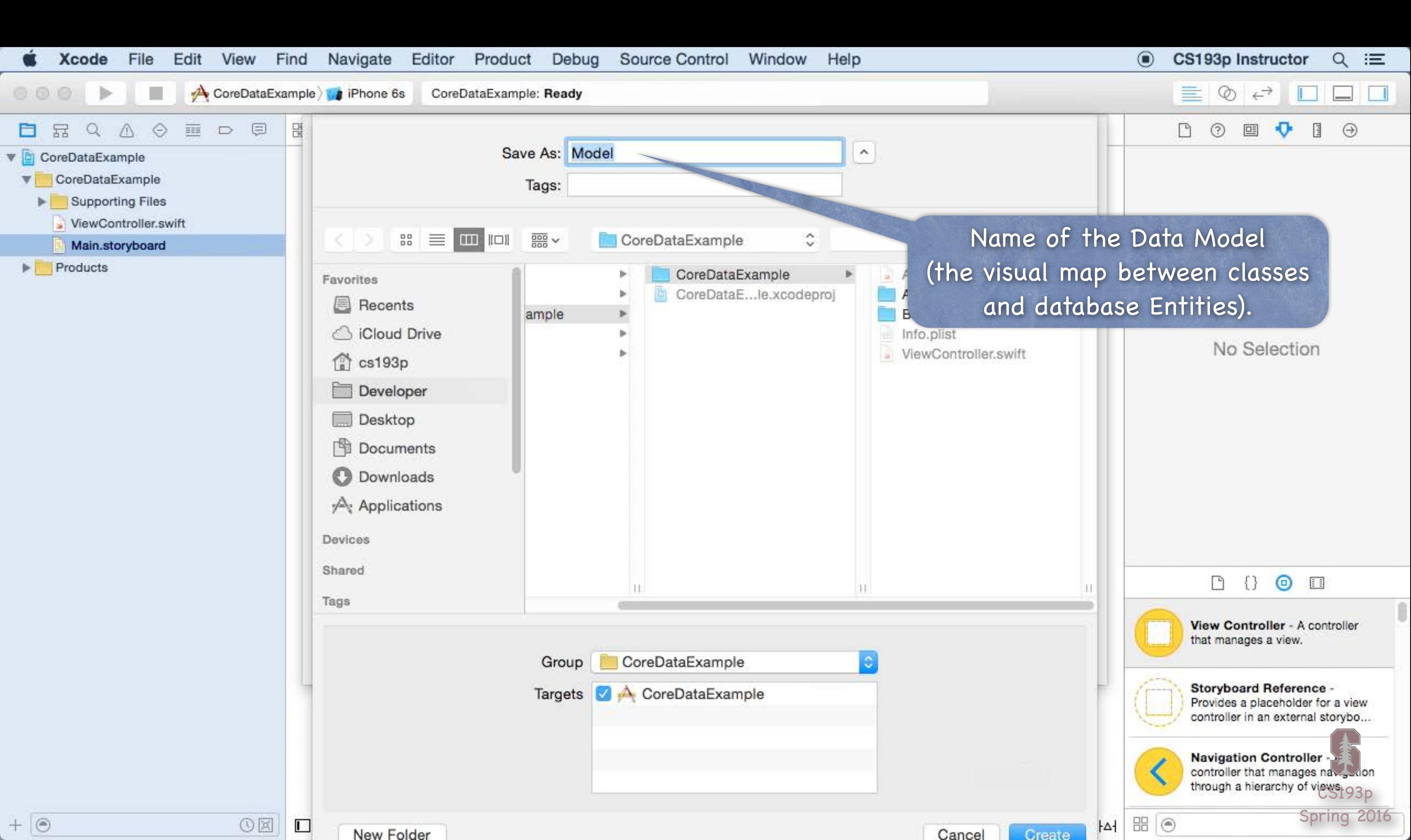

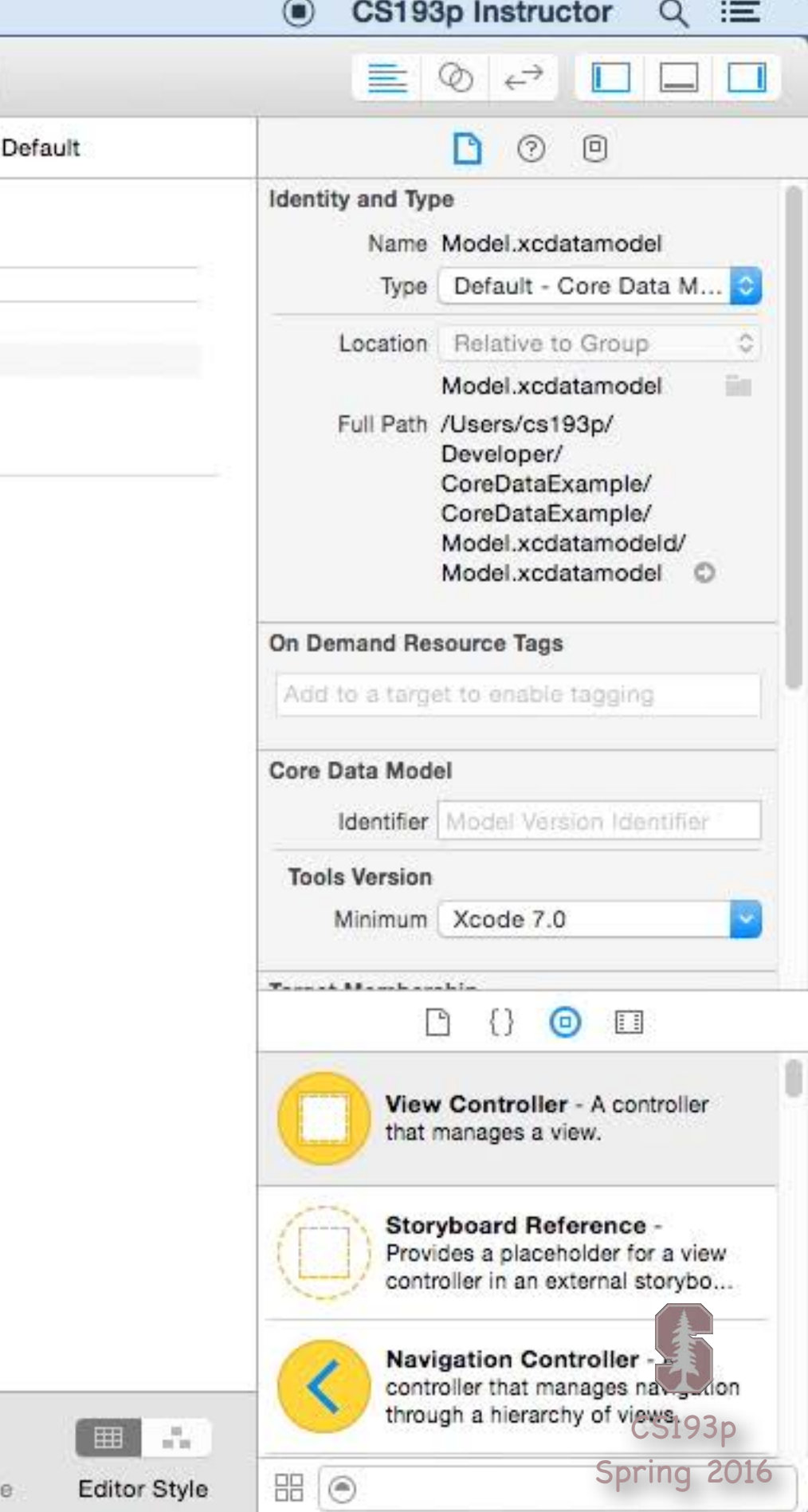

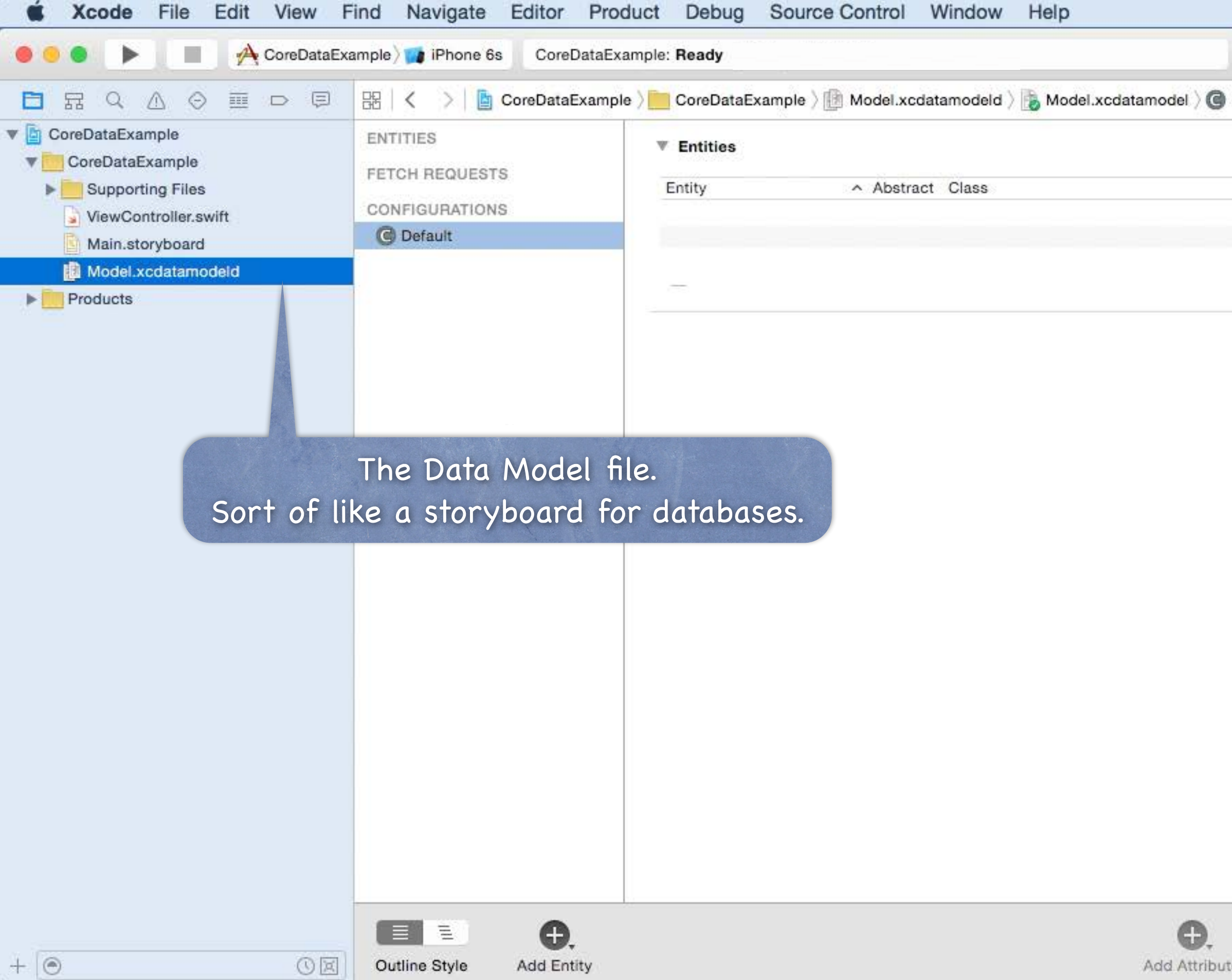

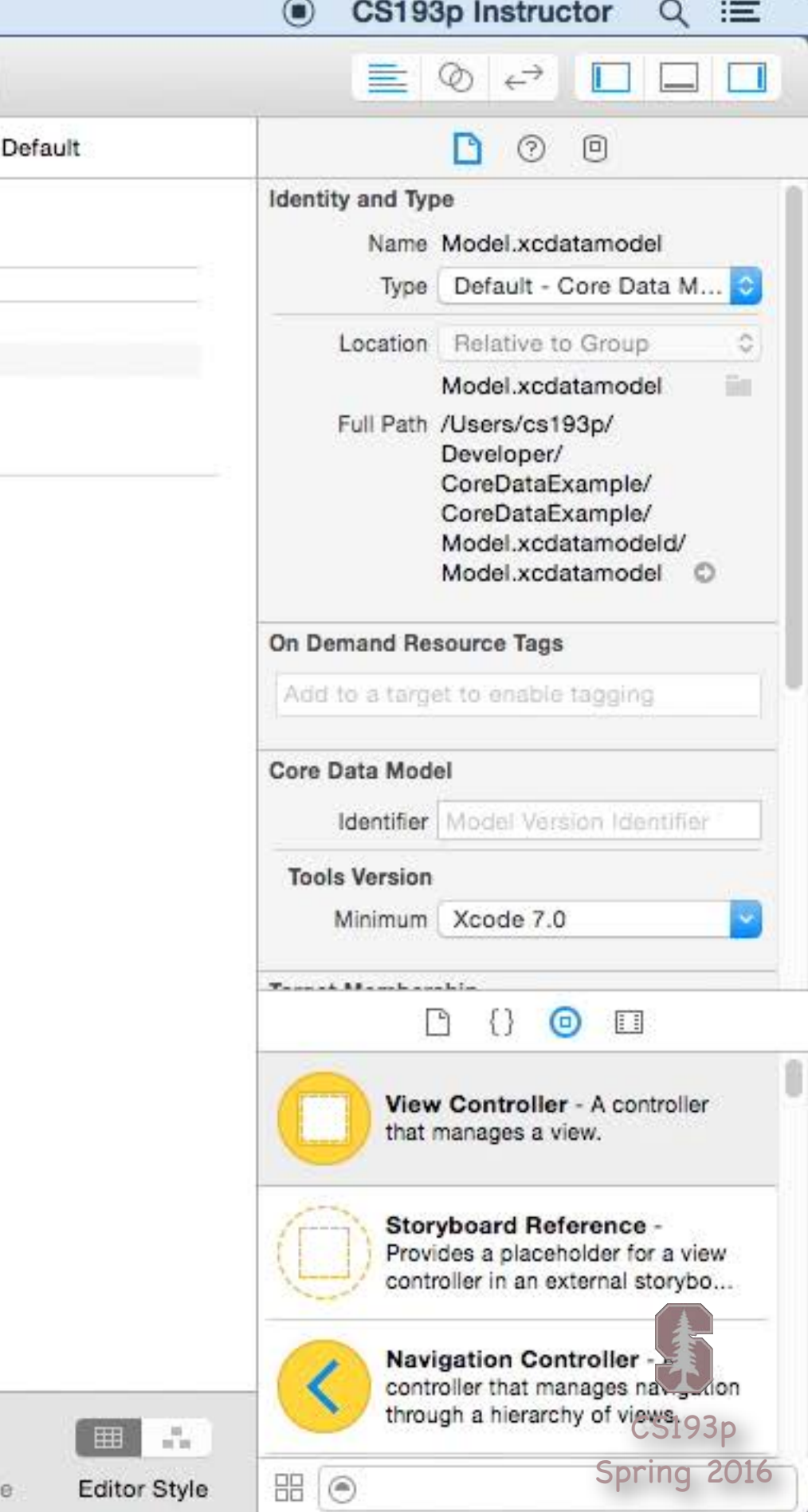

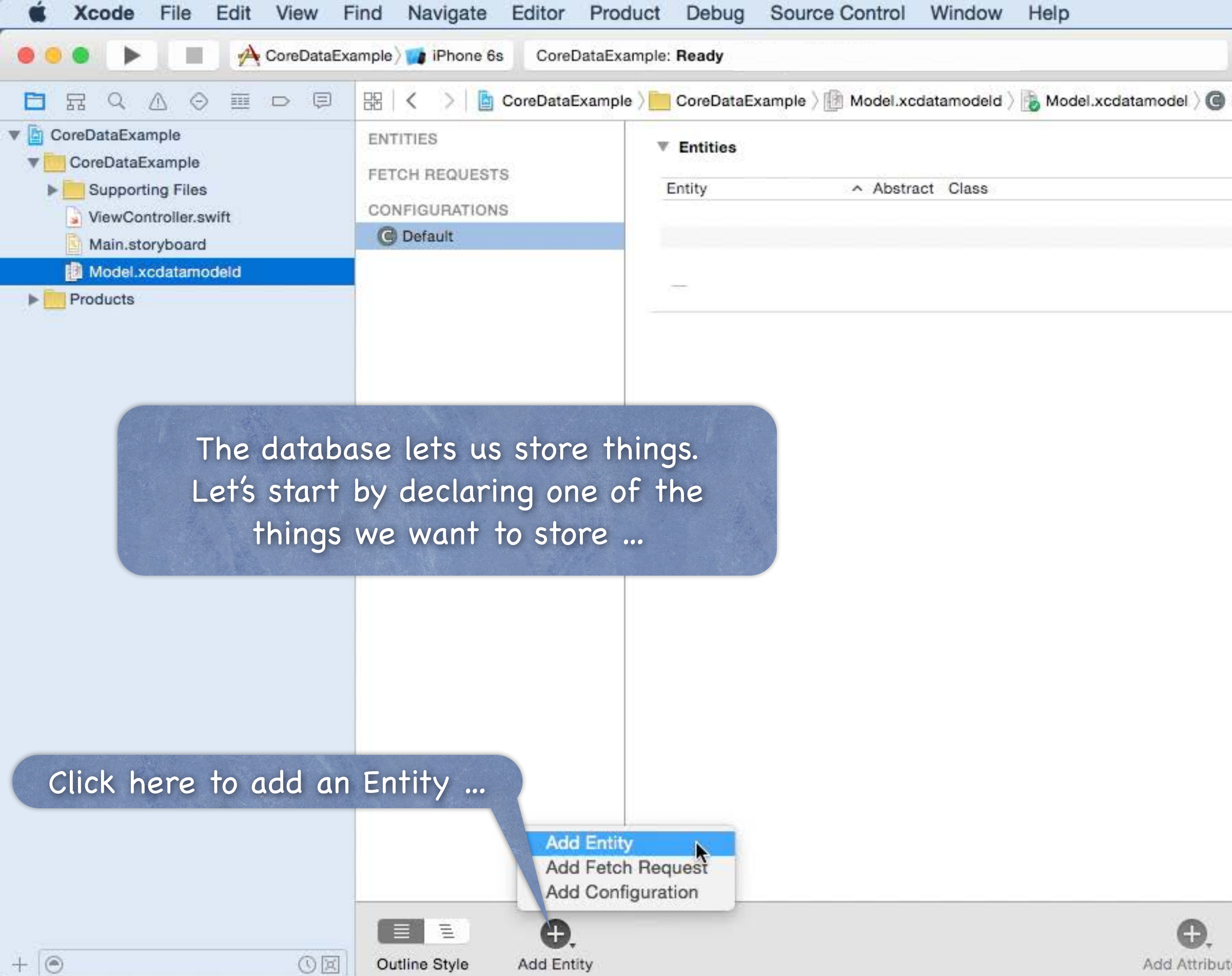

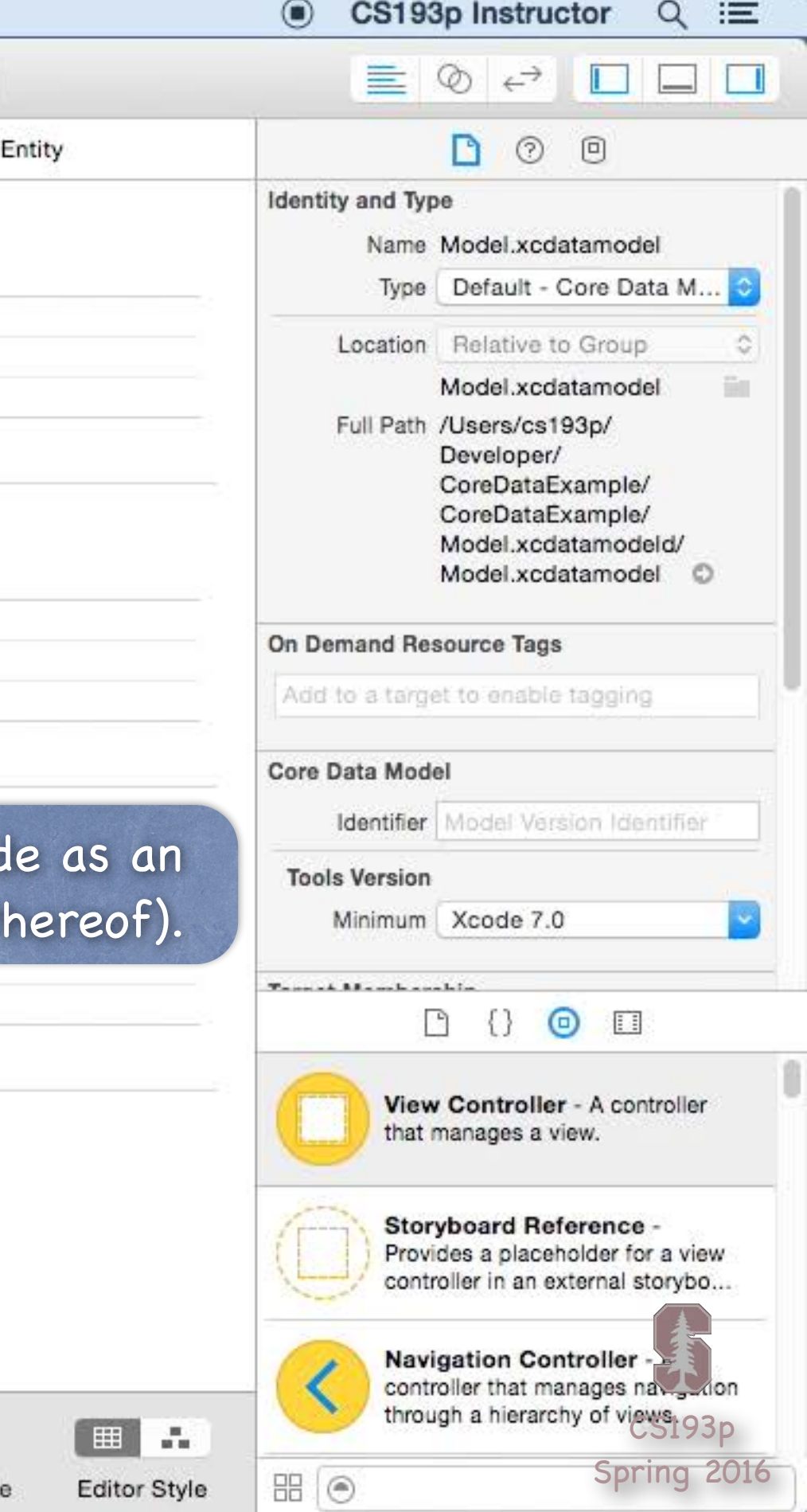

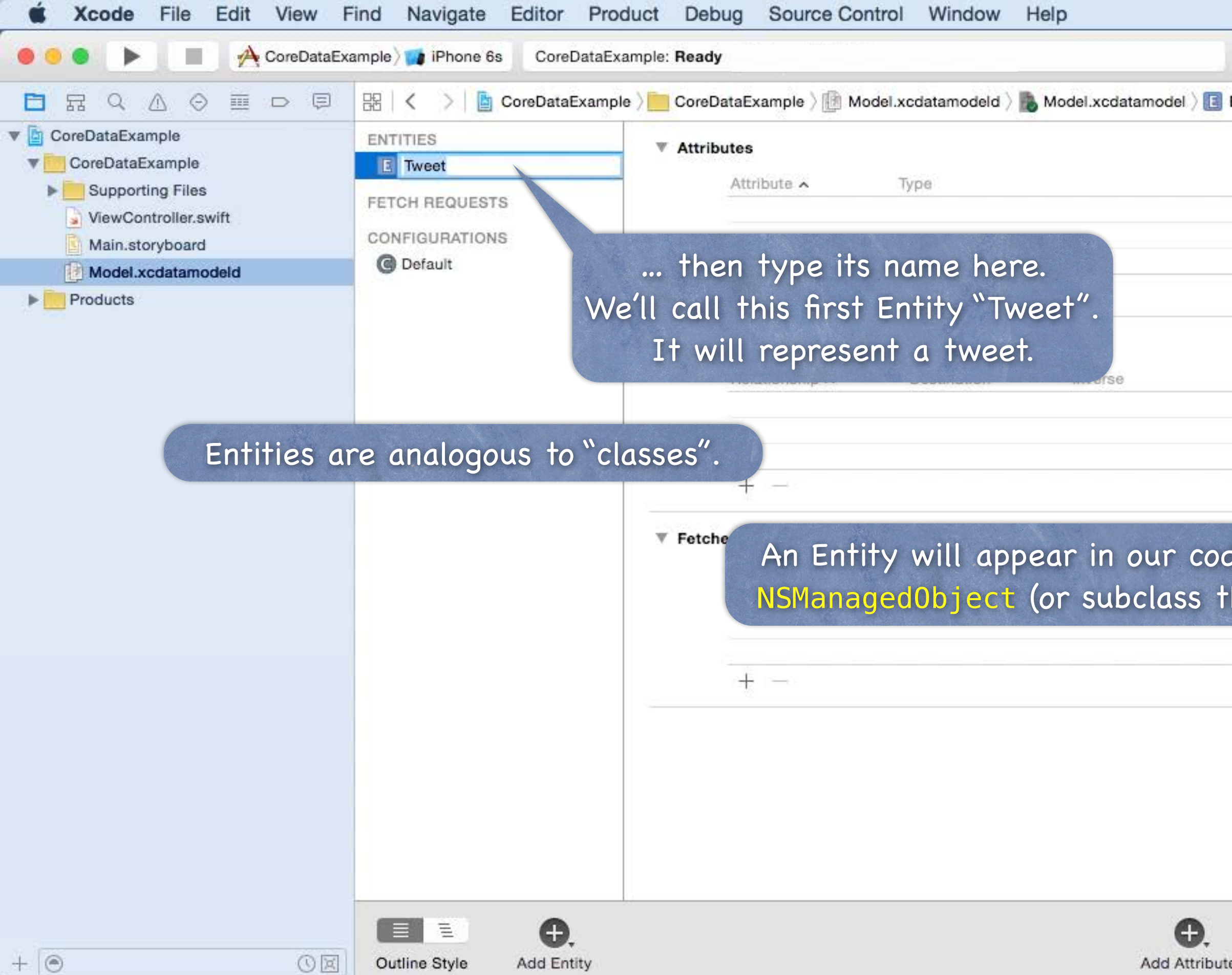

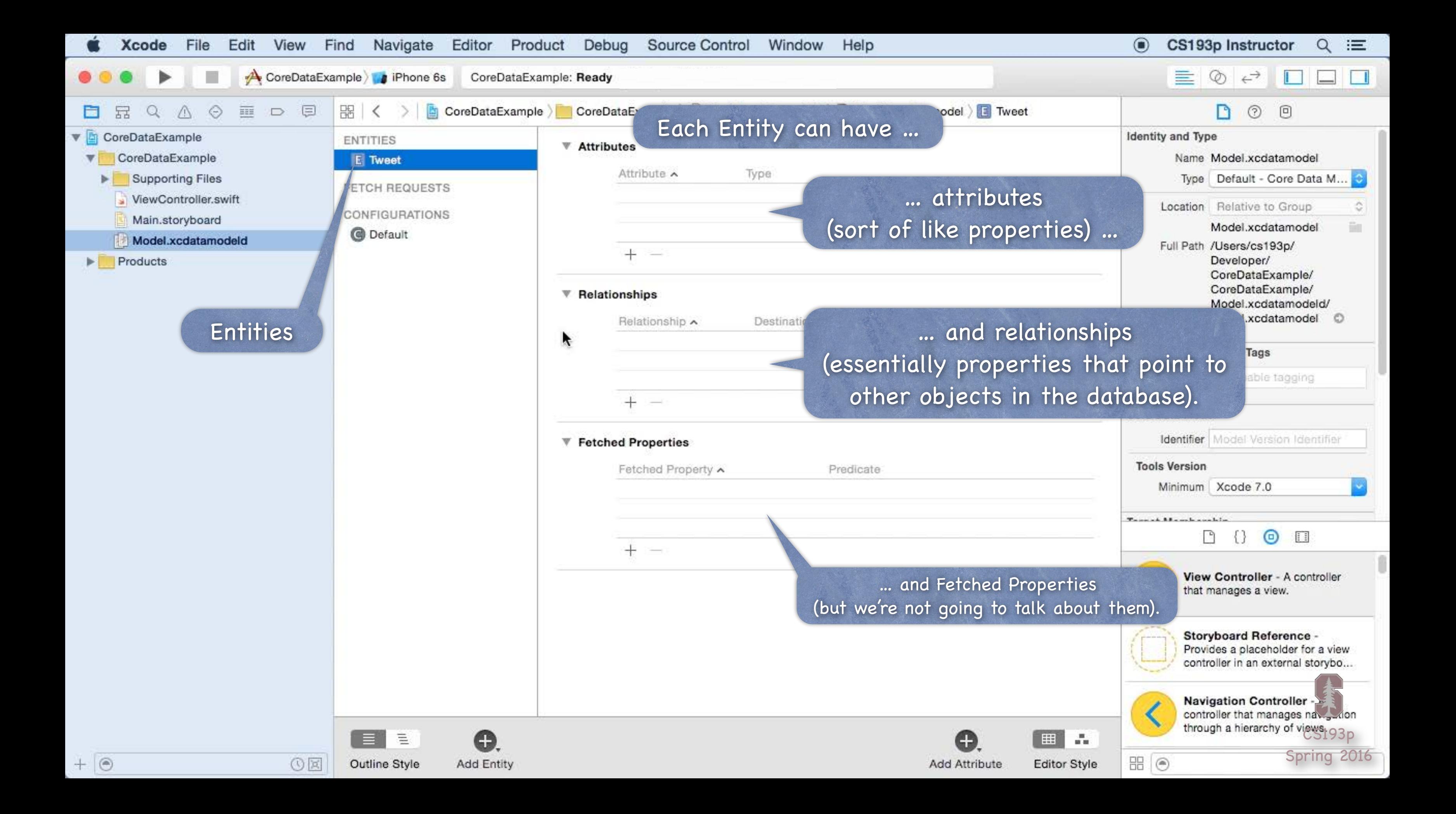

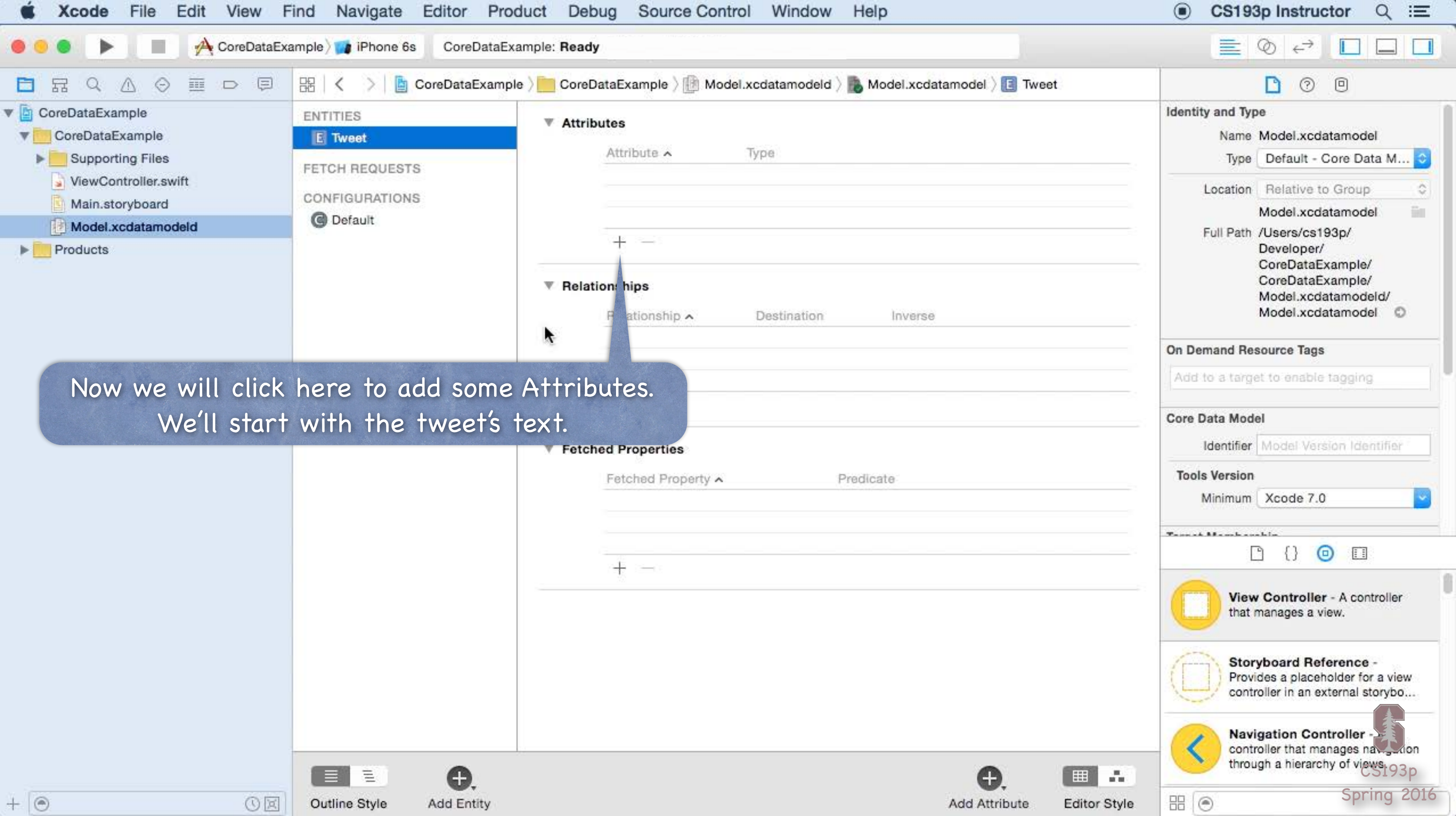

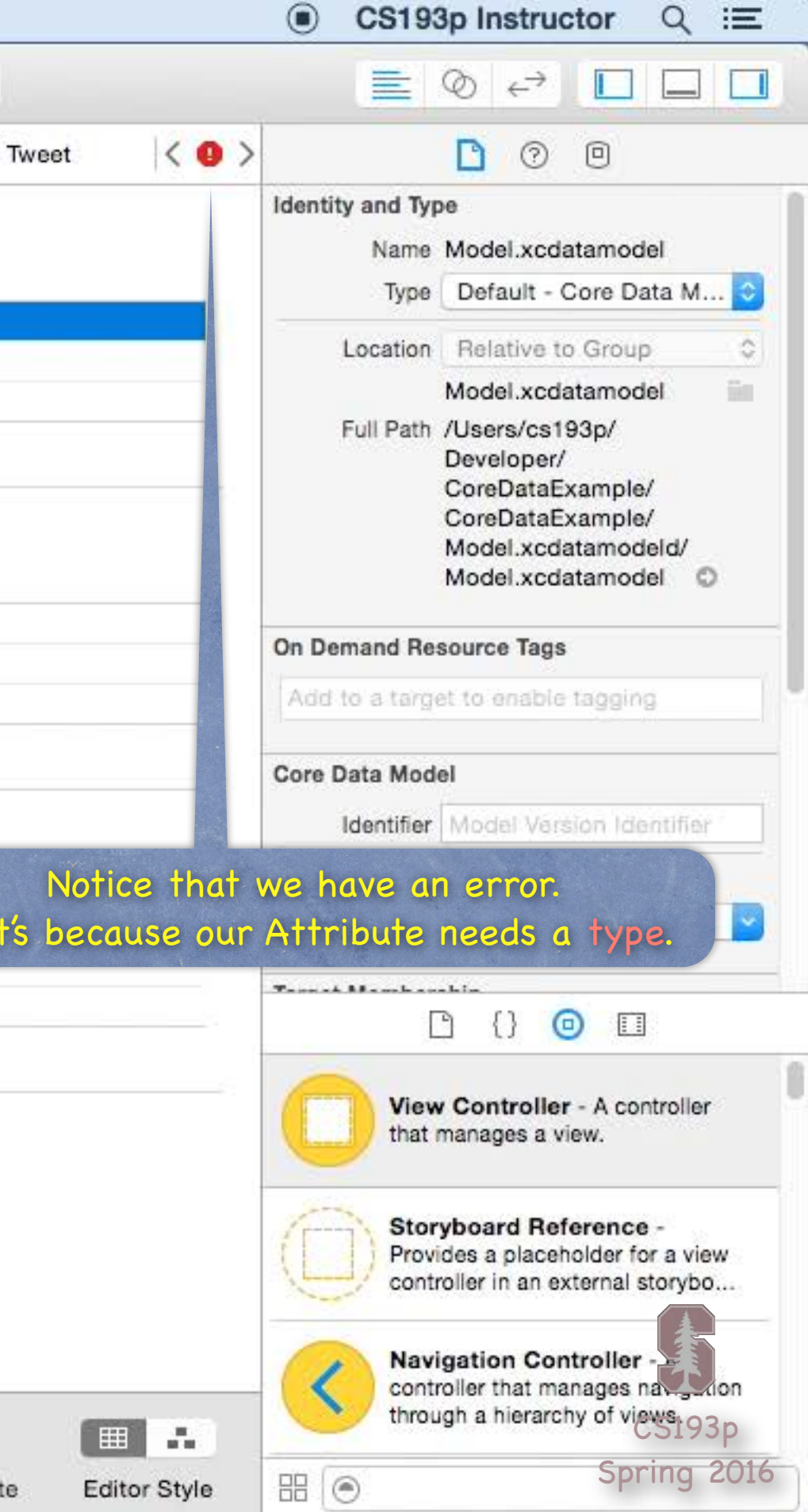

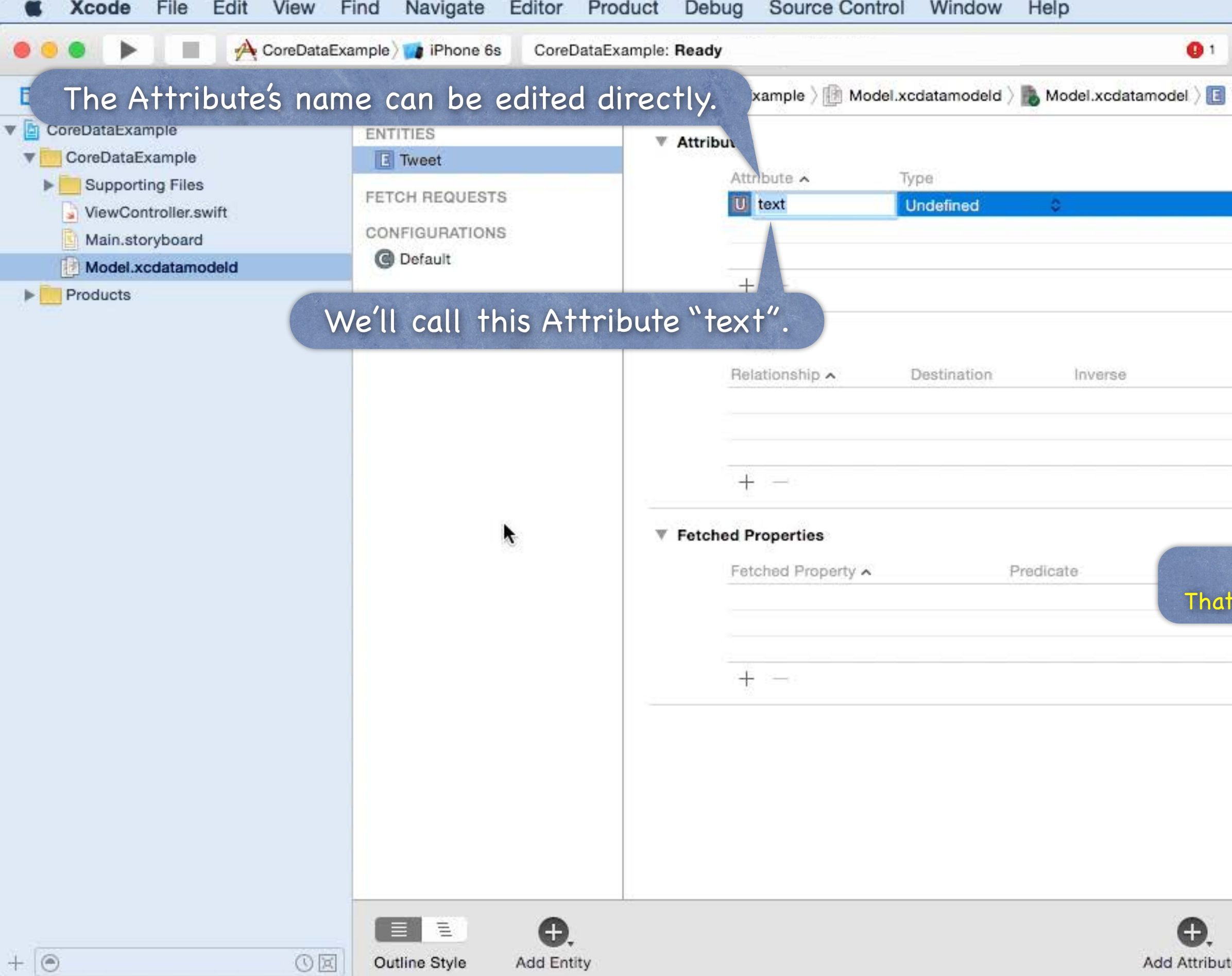

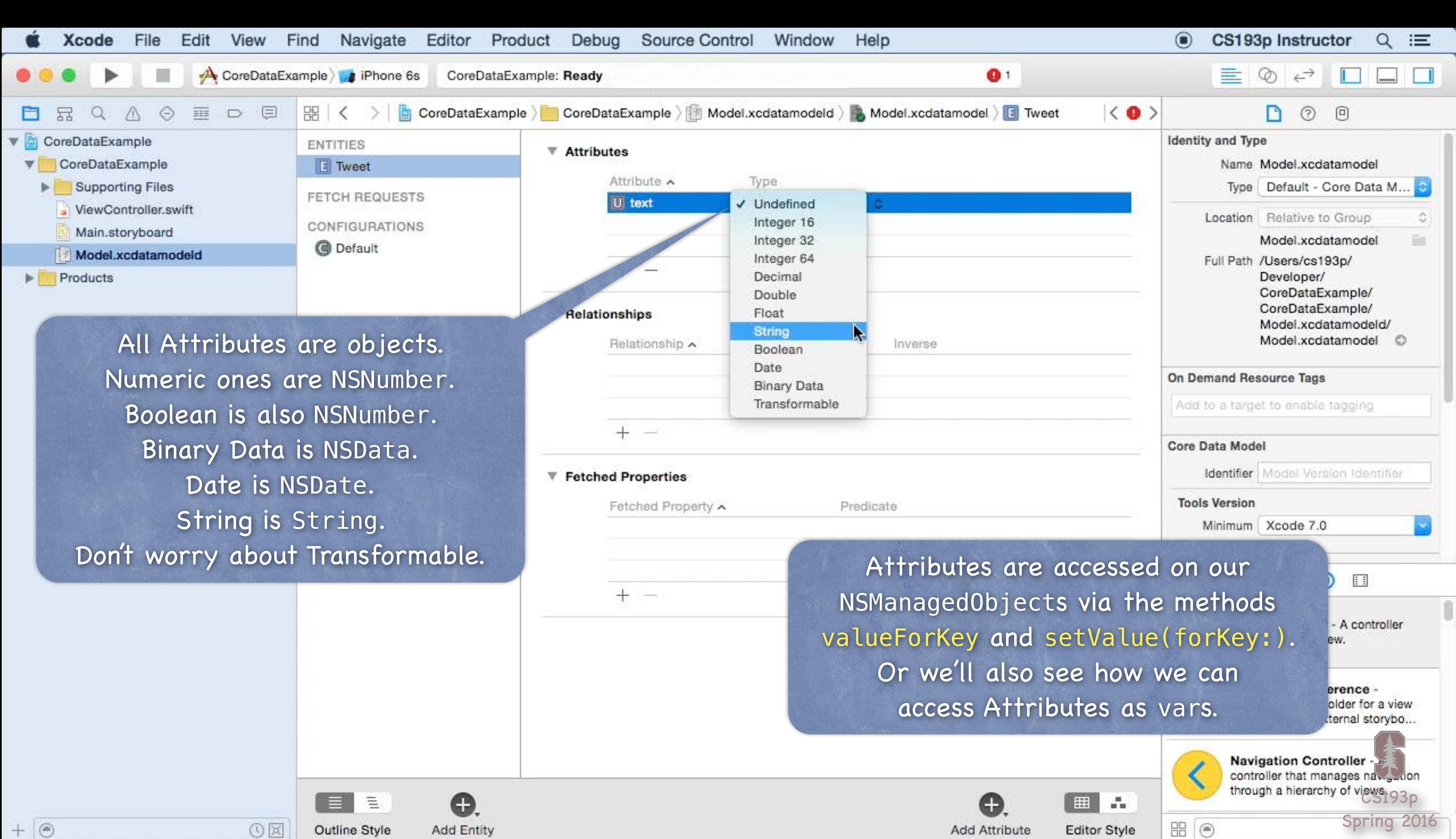

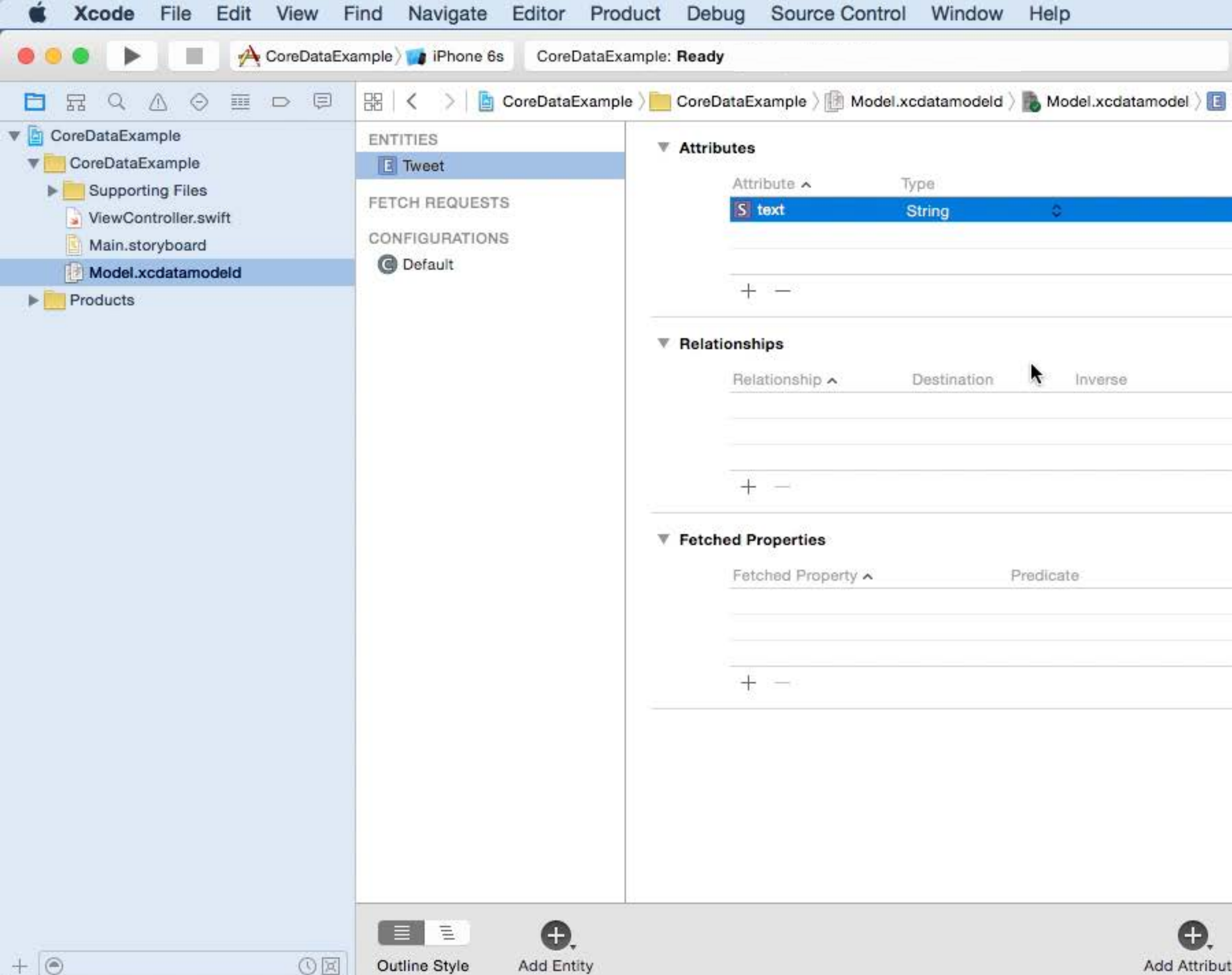

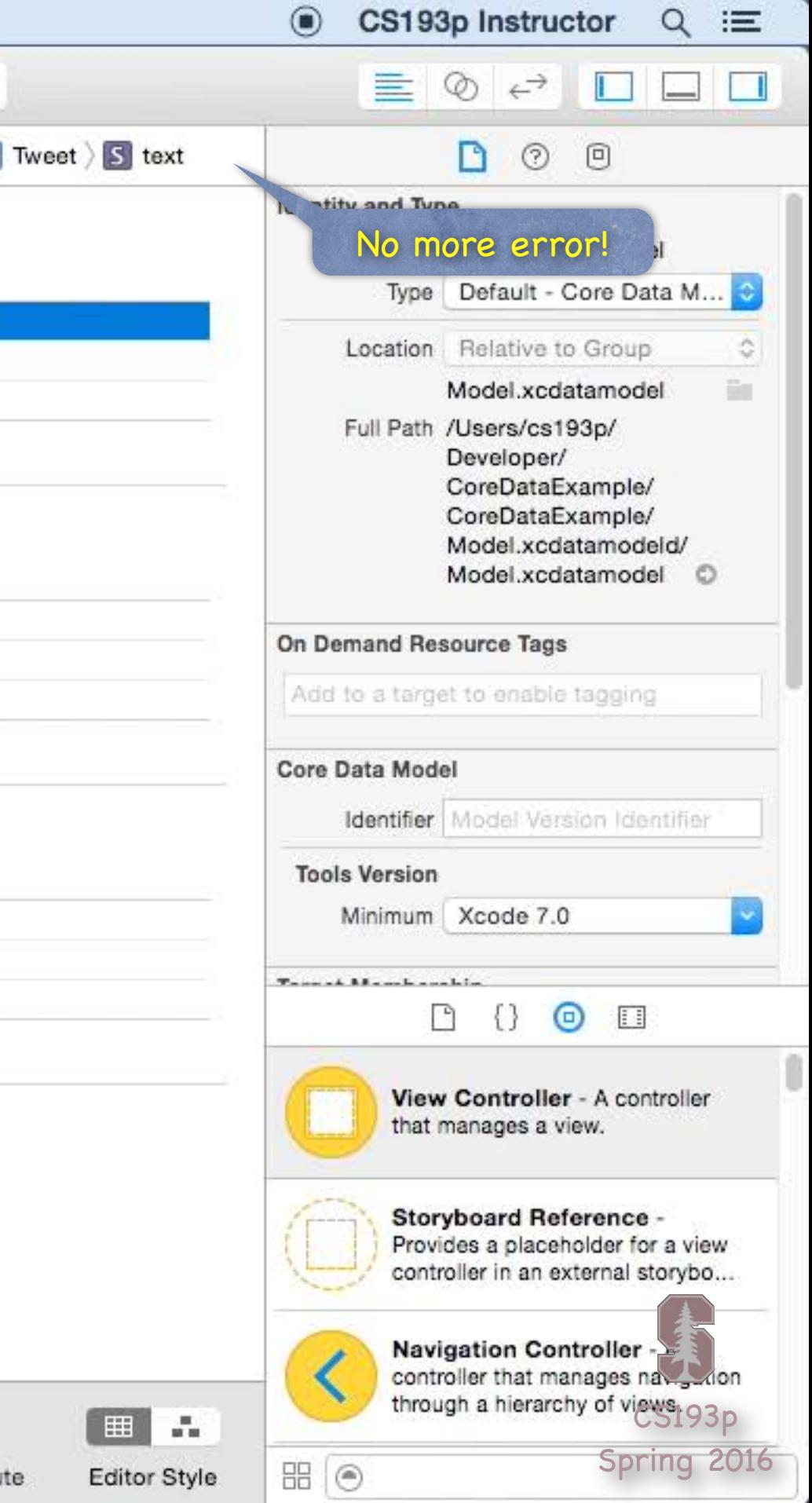

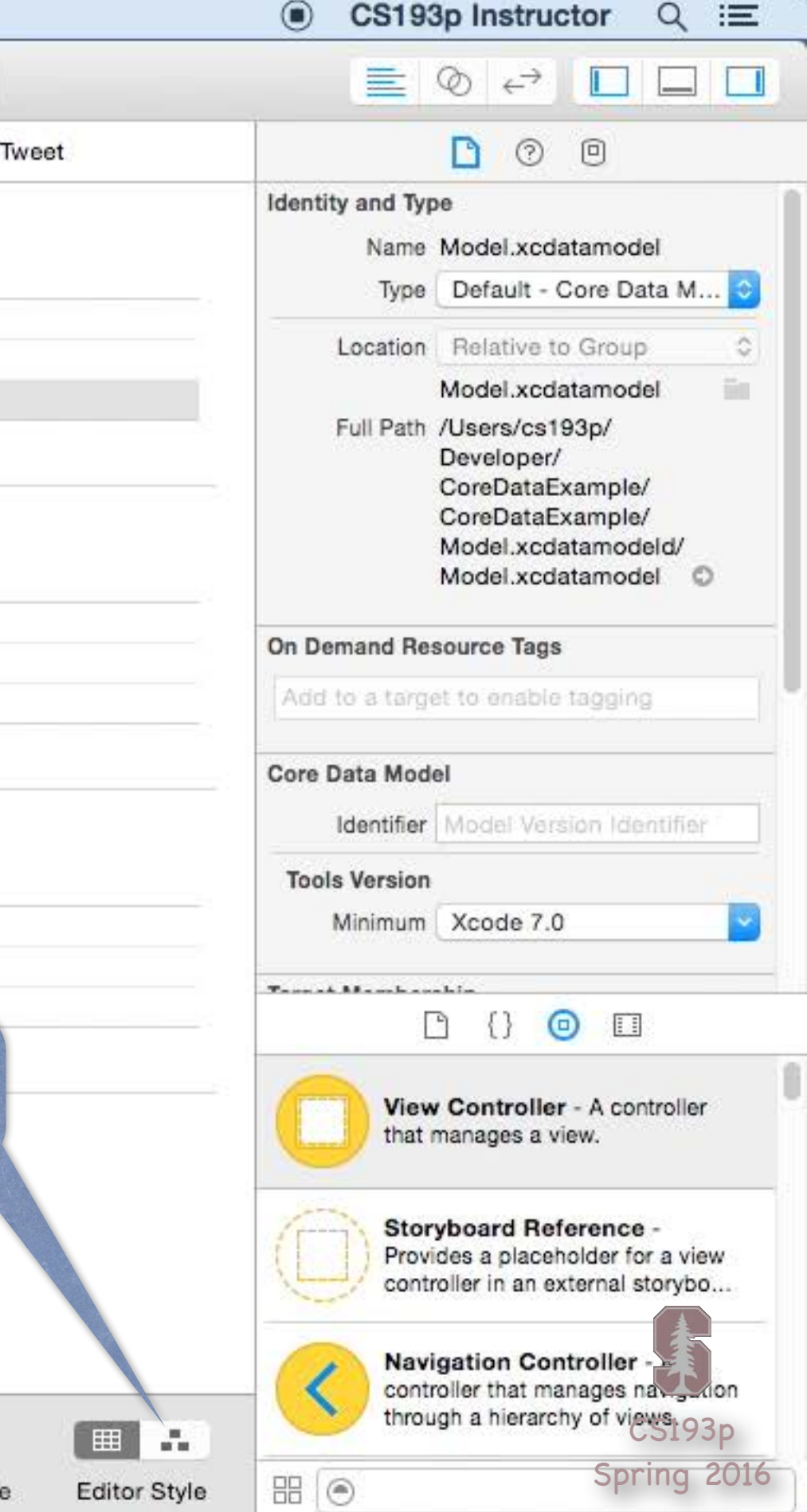

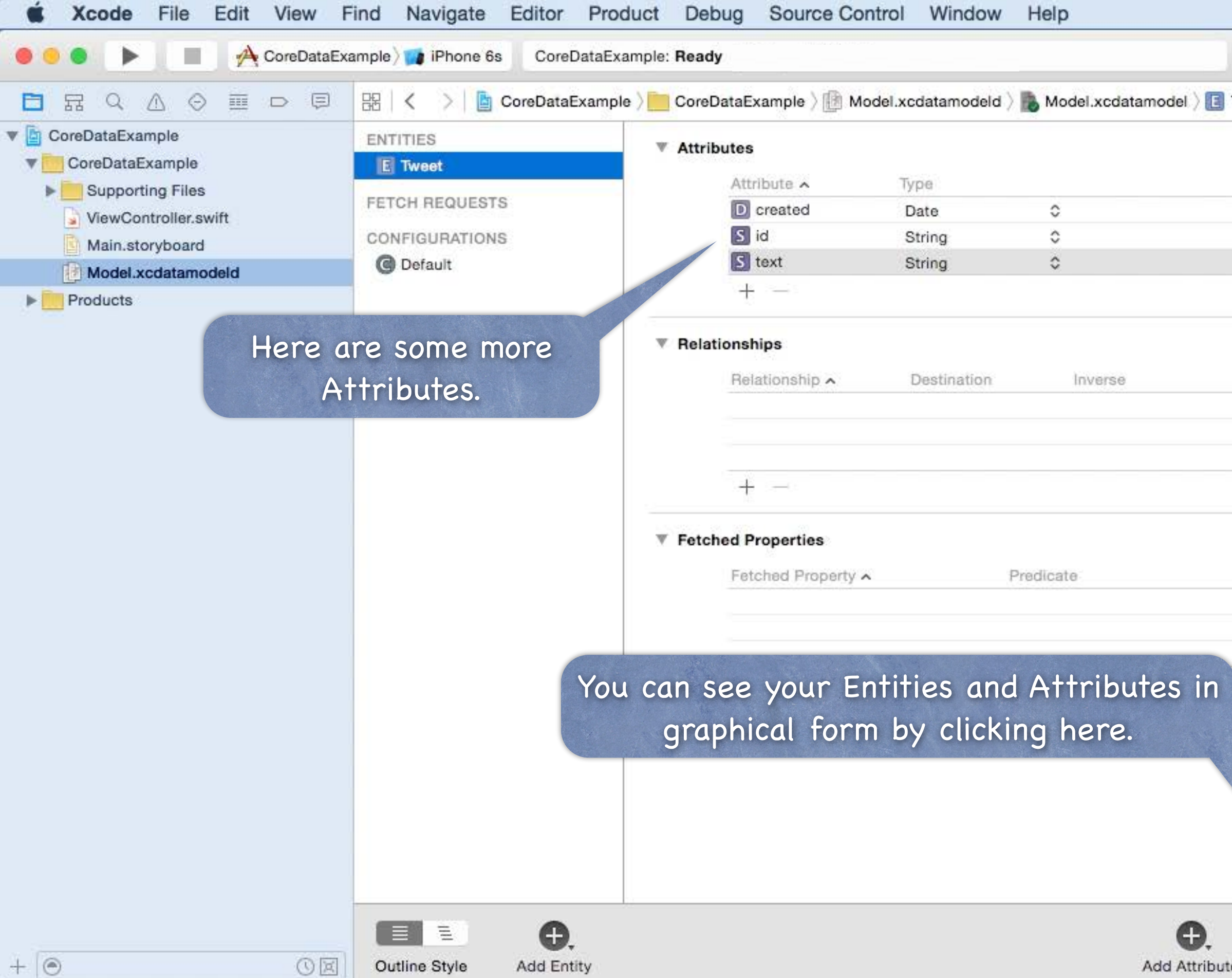

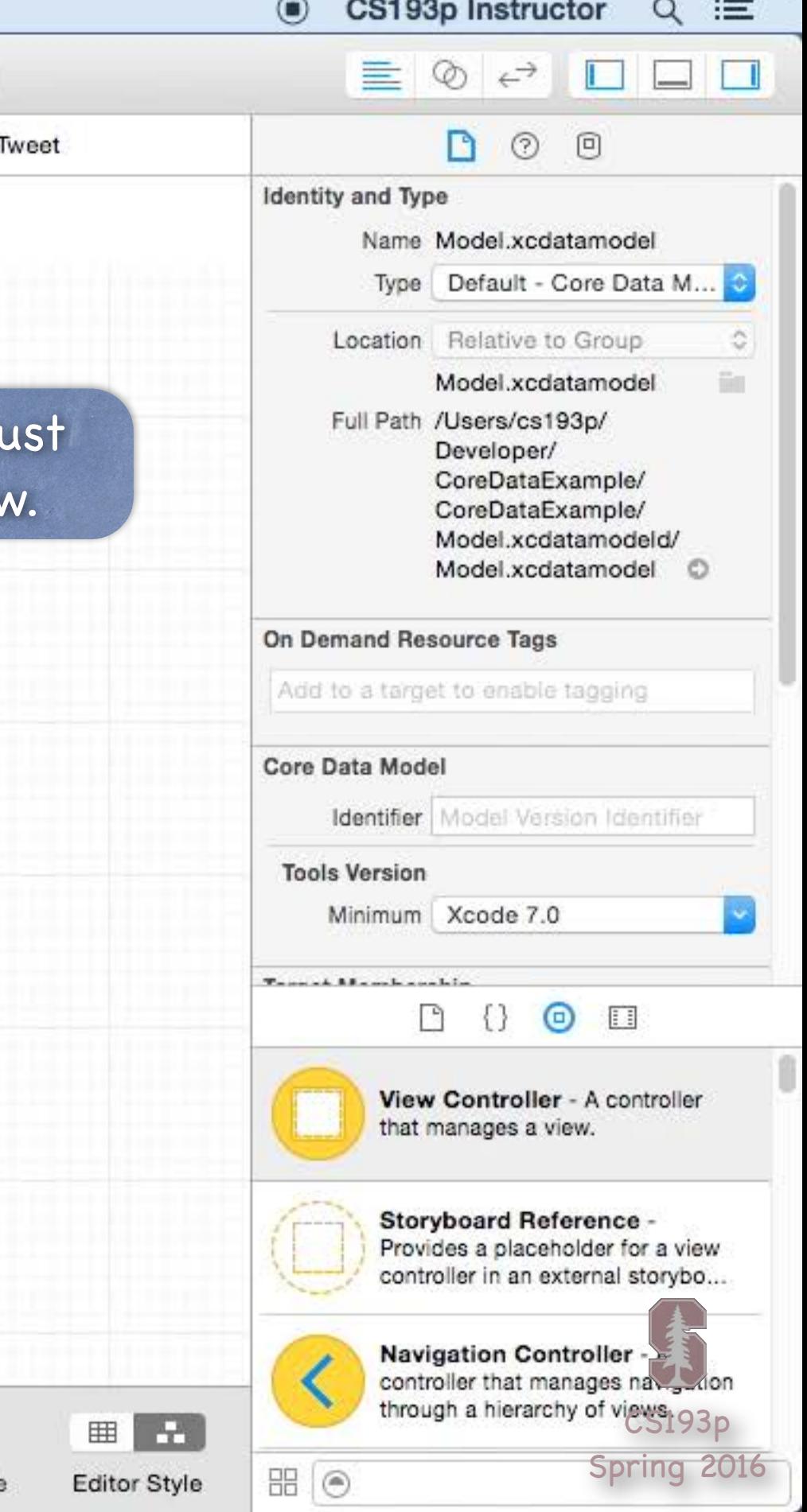

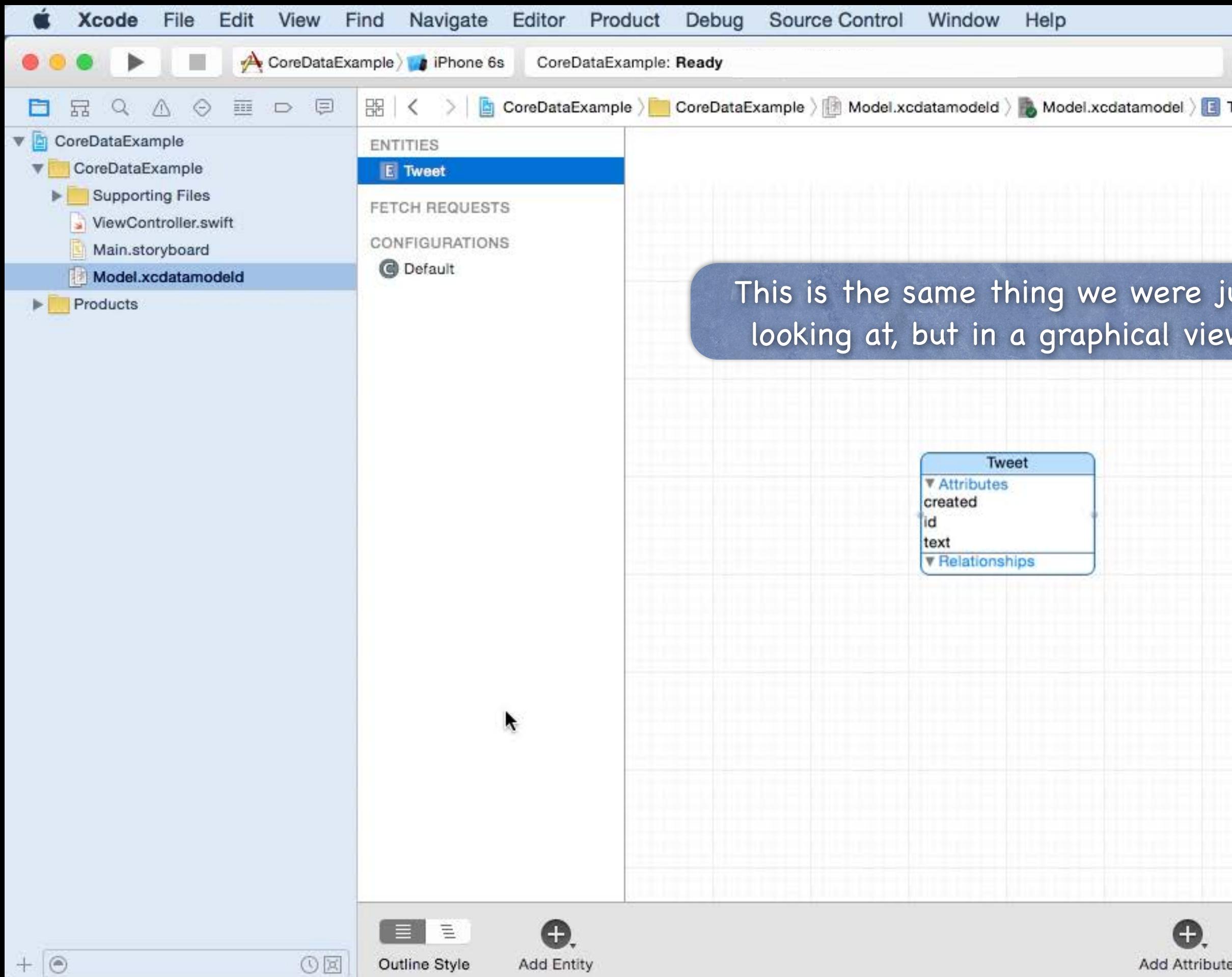

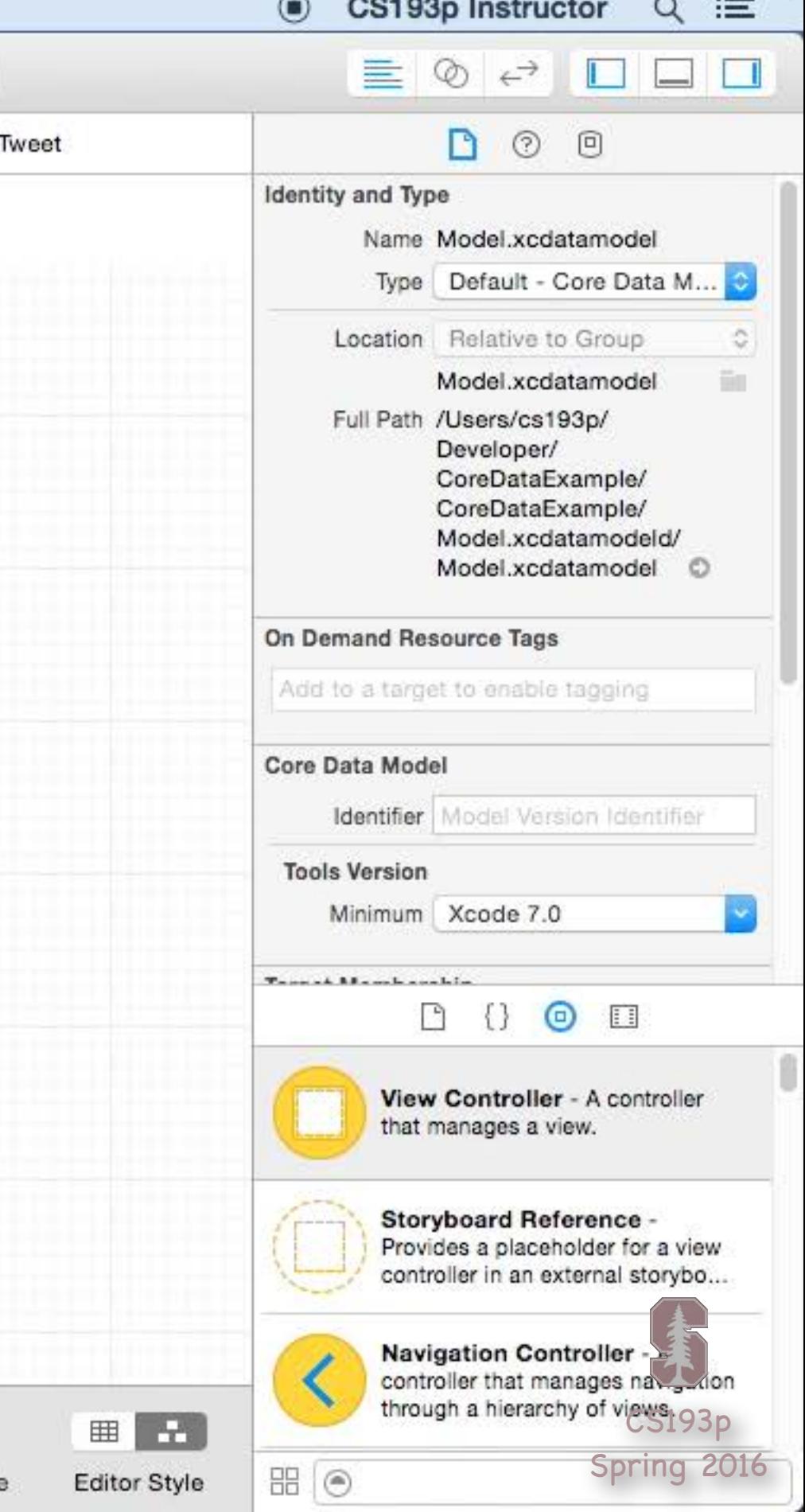

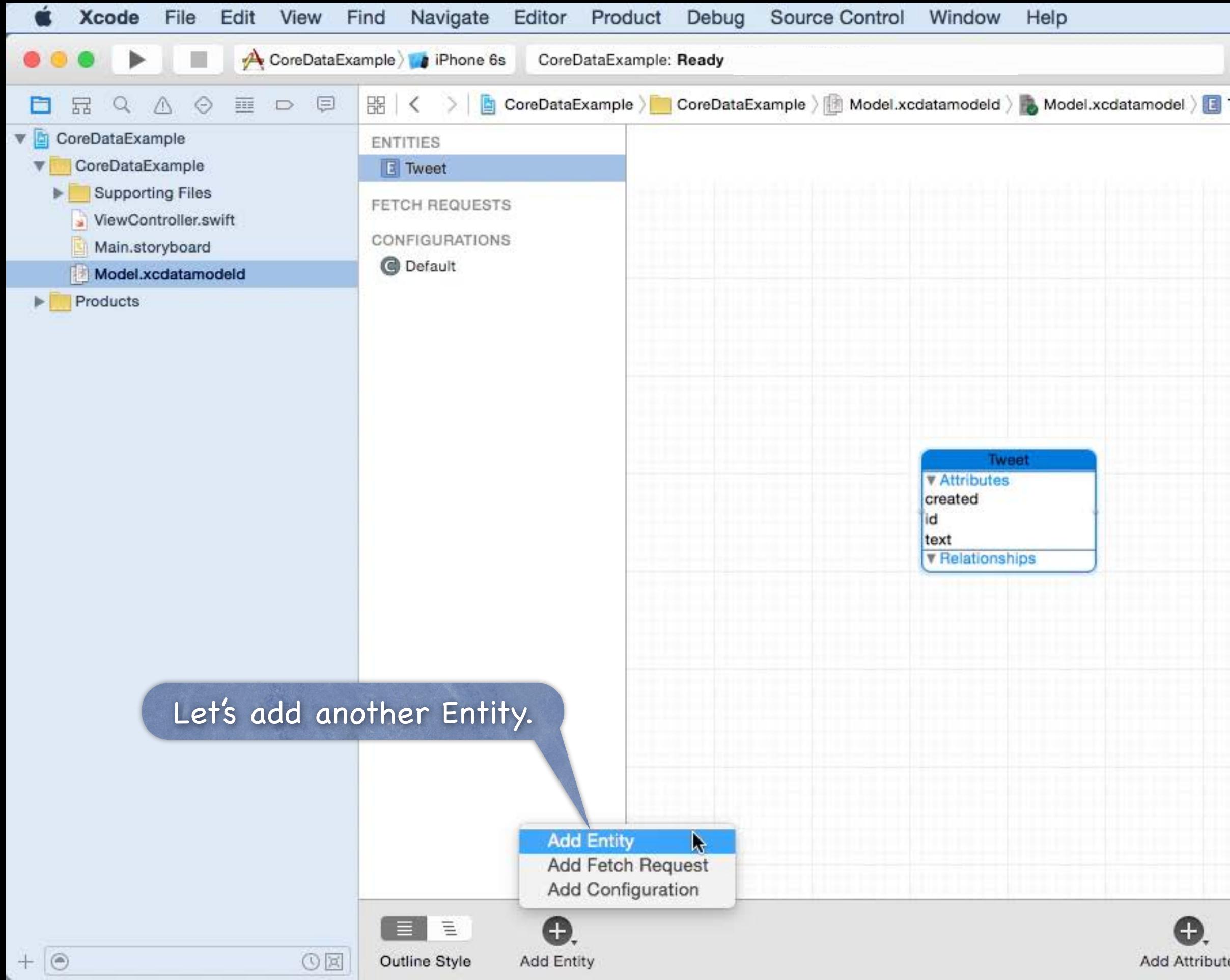

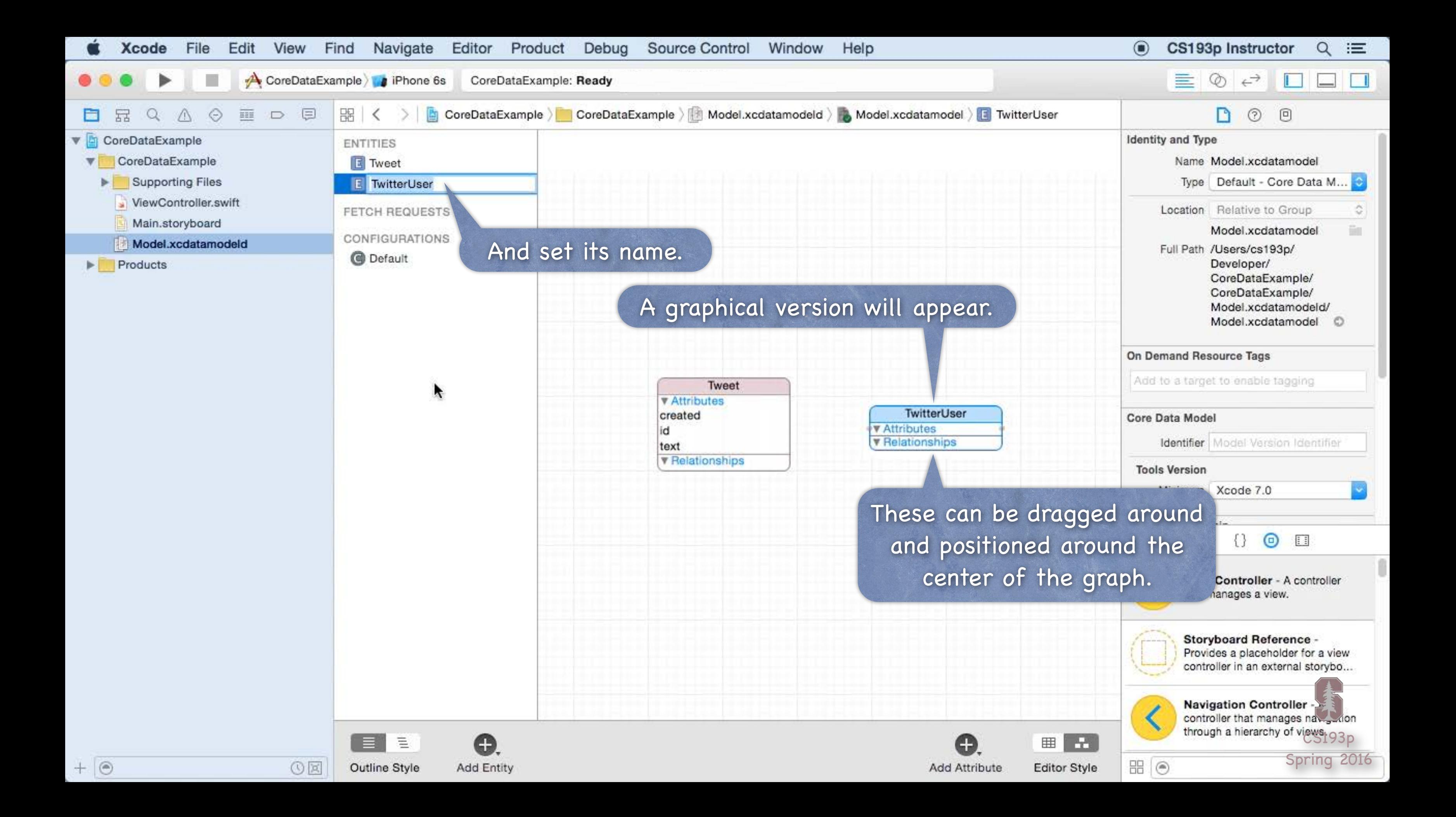

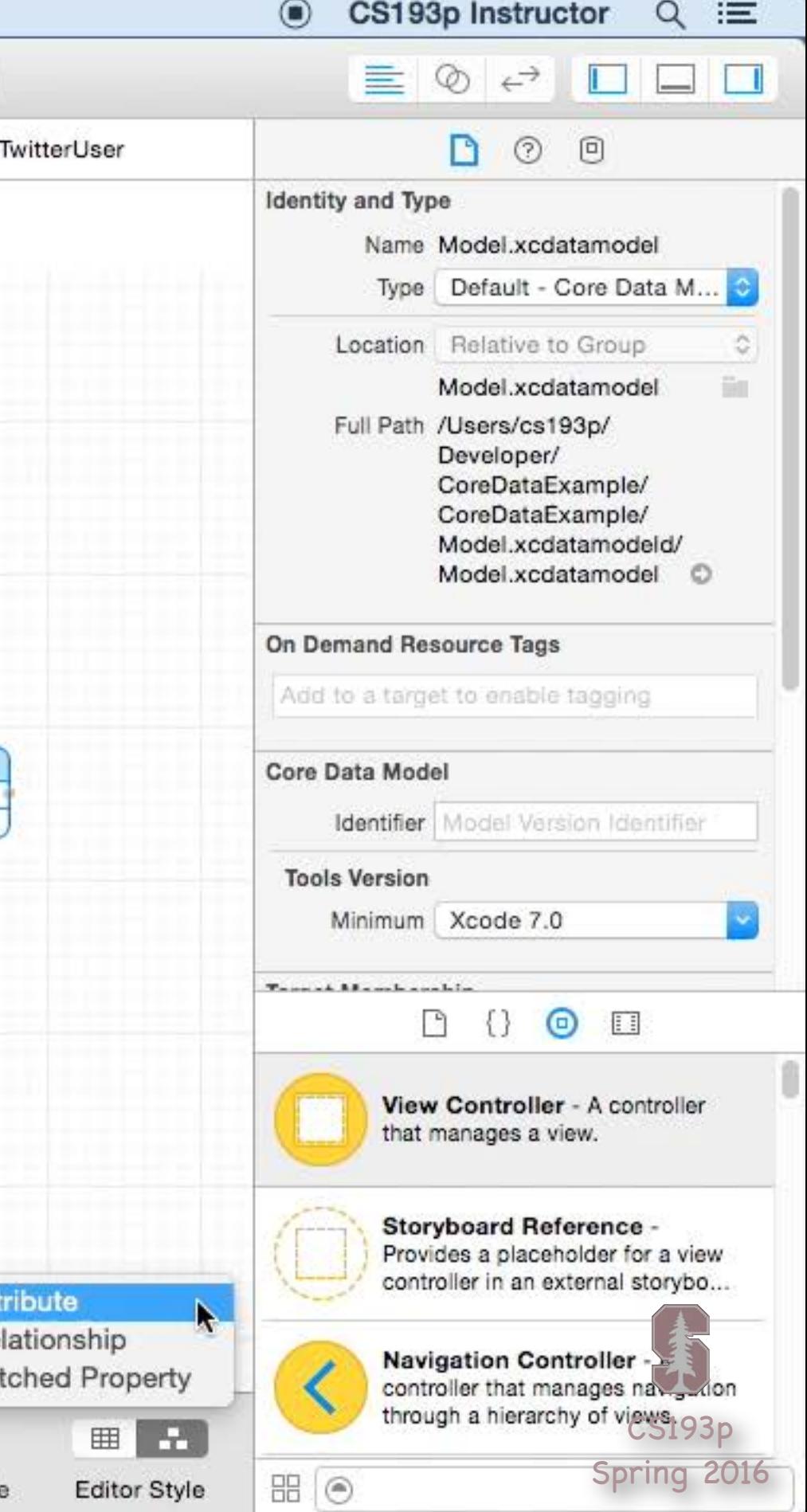

![](_page_18_Picture_0.jpeg)

![](_page_19_Picture_0.jpeg)

![](_page_20_Picture_0.jpeg)

![](_page_21_Picture_59.jpeg)

![](_page_21_Picture_0.jpeg)

![](_page_22_Picture_60.jpeg)

![](_page_22_Picture_0.jpeg)

![](_page_23_Picture_63.jpeg)

![](_page_23_Picture_0.jpeg)

![](_page_24_Picture_67.jpeg)

![](_page_24_Picture_0.jpeg)

![](_page_25_Picture_0.jpeg)

![](_page_25_Picture_68.jpeg)

![](_page_26_Picture_59.jpeg)

![](_page_26_Picture_0.jpeg)

![](_page_27_Picture_0.jpeg)

![](_page_28_Picture_9.jpeg)

- There are lots of other things you can do But we are going to focus on creating Entities, Attributes and Relationships.
- $\odot$  So how do you access all of this stuff in your code? You need an NSManagedObjectContext. It is the hub around which all Core Data activity turns.

## How do I get one?

There are two ways ...

- 1. Click the "Use Core Data " button when you create a project
- 2. Create a UIManagedDocument and ask for its managedObjectContext (a var).

![](_page_29_Picture_5.jpeg)

Sharing a global NSManagedObjectContext in your AppDelegate Clicking the "Use Core Data" button when you create a project adds code to your AppDelegate. The most important thing it adds is a managedObjectContext var.

You can access your AppDelegate's managedObjectContext var like this ... (UIApplication.sharedApplication().delegate as! AppDelegate).managedObjectContext

If you have an existing project, create a new project and copy the AppDelegate code over. You have to copy not just the managedObjectContext var, but all the methods it depends on. It's pretty obvious which those are.

![](_page_30_Picture_10.jpeg)

## UIManagedDocument  $\odot$

# UIManagedDocument

It inherits from UIDocument which provides a lot of mechanism for the management of storage. If you use UIManagedDocument, you 'll be on the fast-track to iCloud support. Think of a UIManagedDocument as simply a container for your Core Data database.

if let docsDir = fm.URLsForDirectory(.DocumentDirectory, inDomains: .UserDomainMask).first { let url = docsDir.URLByAppendingPathComponent("MyDocumentName") let document = UIManagedDocument(fileURL: url) }

```
This creates the UIManagedDocument instance, but does not open nor create the underlying file.
```
## Creating a UIManagedDocument

First, you need to create a URL to the file the document will be stored in. This requires knowing a little bit of how to use the file system which we have not yet covered! But the code goes like this …

```
let fm = NSFileManager.defaultManager()
```
![](_page_31_Picture_10.jpeg)

How to open or create a UIManagedDocument Before you use a UIManagedDocument, you have to check to see if it's open or not.

## UIManagedDocument

If it is already open (in the .Normal state), you are good to go using the managedObjectContext if document.documentState == .Normal {  $\prime^*$  use managedObjectContext  $*/$  } If it' s .Closed …

if document.documentState == . Closed {  $\prime^*$  need to open/create document  $*/$  } … you need to open (or create) it.

To do that, check to see if the UIManagedDocument' s underlying file exists on disk … if let path =  $fileURL.path,$ 

let fileExists = NSFileManager.defaultManager().fileExistsAtPath(path) { ... } … if it does exist, open the document using ... document.openWithCompletionHandler { (success: Bool) in  $\prime^*$  use managedObjectContext  $*/$  } … if it does not exist, create the document using ...

document.saveToURL(document.fileURL, forSaveOperation: .ForCreating) { success in ... }

![](_page_32_Picture_9.jpeg)

# UIManagedDocument

## This is all asynchronous!

Opening or creating the document might take a little time. And we do not want to block the main thread. However, your block does get executed back on the main thread eventually.

## Other documentStates

.SavingError (success will be NO in completion handler) .EditingDisabled (temporary situation, try again)

.InConflict (e.g., because some other device changed it via iCloud) We don 't have time to address these (you can ignore in homework), but know that they exist.

![](_page_33_Picture_6.jpeg)

# UIManagedDocument

## Saving the document

UIManagedDocuments AUTOSAVE themselves! However, if, for some reason you wanted to manually save (asynchronously, of course) … document.saveToURL(document.fileURL, forSaveOperation:.ForOverwriting) { success in ... } Note that this is almost identical to creation (just .ForOverwriting is different). This is a UIKit class and so this method must be called on the main queue.

## Closing the document

Will automatically close if there are no strong pointers left to it. But you can explicitly close with this asynchronous method … document.closeWithCompletionHandler { success in ... }

![](_page_34_Picture_2.jpeg)

Okay, we have an NSManagedObjectContext, now what? We grabbed it from an open UIManagedDocument's managedObjectContext var. Or we got it from our AppDelegate with code we got from creating a new Core Data project. Now we use it to insert/delete objects in the database and query for objects in the database.

![](_page_35_Picture_7.jpeg)

Inserting objects into the database

let moc = aDocument.managedObjectContext // or from AppDelegate let tweet: NSManagedObject =

NSEntityDescription.insertNewObjectForEntityForName("Tweet" , inManagedObjectContext: moc)

An instance of NSManagedObject is a manifestation of an Entity in our Core Data Model<sup>\*</sup>. Attributes of a newly-inserted object will start out nil (unless you specify a default in Xcode).

Note that this NSEntityDescription class method returns an NSManagedObject instance. All objects in the database are represented by NSManagedObjects or subclasses thereof.

\* i.e., the Data Model that we just graphically built in Xcode!

![](_page_36_Picture_7.jpeg)

How to access Attributes in an NSManagedObject instance You can access them using the following two NSKeyValueCoding protocol methods ... func valueForKey(String) -> AnyObject? func setValue(AnyObject?, forKey: String) You can also use valueForKeyPath/setValue(forKeyPath:) and it will follow your Relationships!

## Core Data

The key is an Attribute name in your data mapping For example, "created" or "text".

The value is whatever is stored (or to be stored) in the database It'll be nil if nothing has been stored yet (unless Attribute has a default value in Xcode). Note that all values are objects (numbers and booleans are NSNumber objects). Binary data values are NSData objects.

Date values are NSDate objects.

"To-many" mapped relationships are NSSet objects (or NSOrderedSet if ordered). Non-"to-many" relationships are other NSManagedObjects, of course.

![](_page_37_Picture_6.jpeg)

Changes (writes) only happen in memory, until you save Remember, UIManagedDocument autosaves. When the document is saved, the context is saved & your changes get written to the database. Be careful during development where you press "Stop " in Xcode (sometimes autosave is pending).

You must explicitly save() if not using UIManagedDocument let context = (UIApplication.sharedApplication as! AppDelegate).managedObjectContext // do things with the context context.save() … ah, but it' s not quite that easy!

The save() method in UIManagedObjectContext can throw an error! How do we deal with thrown errors?!

![](_page_38_Picture_9.jpeg)

# Thrown Errors

## In Swift, methods can throw errors

You will always know these methods because they 'll have the keyword throws on the end. func save() throws

You must put calls to functions like this in a do  $\{ \}$  block and use the word try to call them. do {

try context.save()

} catch let error {

}

// error will be something that implements the ErrorType protocol, e.g., NSError // usually these are enums that have associated values to get error details throw error // this would re-throw the error (only ok if the method we are in throws)

If you are certain a call will not throw, you can force try with try! … try! context.save() // will crash your program if save() actually throws an error

![](_page_39_Picture_5.jpeg)

But calling valueForKey/setValue(forKey:) is pretty ugly There's no type-checking. And you have a lot of literal strings in your code (e.g. "created") What we really want is to set/get using vars! No problem ... we just create a subclass of NSManagedObject The subclass will have vars for each attribute in the database. We name our subclass the same name as the Entity it matches (not strictly required, but do it).

And, as you might imagine, we can get Xcode to generate such a subclass for us!

![](_page_40_Picture_66.jpeg)

![](_page_40_Picture_0.jpeg)

![](_page_41_Picture_79.jpeg)

![](_page_41_Picture_0.jpeg)

![](_page_42_Picture_49.jpeg)

![](_page_42_Picture_0.jpeg)

![](_page_43_Picture_0.jpeg)

![](_page_44_Picture_89.jpeg)

![](_page_44_Picture_0.jpeg)

![](_page_45_Picture_79.jpeg)

![](_page_45_Picture_0.jpeg)

![](_page_46_Picture_70.jpeg)

Xcode has generated a subclass of NSManagedObject for our Tweet Entity.

![](_page_46_Picture_0.jpeg)

 $+ 0$ 

OE

![](_page_47_Picture_0.jpeg)

 $+ 0$ 

**O区** 

![](_page_47_Picture_57.jpeg)

… and another one for our TwitterUser Entity.

![](_page_48_Picture_66.jpeg)

 $\odot$  C<sub>C4</sub>00<sub>n</sub> Instructor

 $\sim$ 

![](_page_48_Picture_0.jpeg)

![](_page_49_Picture_0.jpeg)

![](_page_50_Picture_0.jpeg)

![](_page_51_Picture_4.jpeg)

So how do I access my Entities ' Attributes with these subclasses? // let' s create an instance of the Tweet Entity in the database … let context = document.managedObjectContext  $\prime\prime$  or from AppDelegate if let tweet = NSEntityDescription.insertNewObjectForEntityForName("Tweet", inManagedObjectContext:context) as? Tweet { tweet.text = "140 characters of pure joy" tweet.created = NSDate() tweet.tweeter =  $\ldots$  // a TwitterUser object we created or queried to get tweet.tweeter.name = "Joe Schmo" // yes, of course you can chain as usual } This is nicer than setValue("140 characters of pure joy" , forKey: "text")

And Swift can type-check the key.

![](_page_52_Picture_7.jpeg)

# Deletion

## Deletion

Deleting objects from the database is easy (sometimes too easy!) managedObjectContext.deleteObject(tweet)

## prepareForDeletion  $\bullet$

// we don 't need to set our tweeter to nil or anything here (that will happen automatically) // but if TwitterUser had, for example, a " number of tweets tweeted" attribute, // we might adjust it down by one here (e.g. tweeter. tweetCount -= 1).

Make sure that the rest of your objects in the database are in a sensible state after this. Relationships will be updated for you (if you set Delete Rule for relationship attributes properly). And don 't keep any strong pointers to tweet after you delete it!

This is a method we can implement in our NSManagedObject subclass ... func prepareForDeletion()

{

}

![](_page_53_Picture_11.jpeg)

# Querying

## So far you can ...

Create objects in the database: insertNewObjectForEntityForName(inManagedObjectContext:). Get/set properties with valueForKey/setValue(forKey:) or vars in a custom subclass. Delete objects using the NSManagedObjectContext deleteObject method.

- One very important thing left to know how to do: QUERY Basically you need to be able to retrieve objects from the database, not just create new ones. You do this by executing an NSFetchRequest in your NSManagedObjectContext.
- Four important things involved in creating an NSFetchRequest 1. Entity to fetch (required)
	- 3. NSSortDescriptors to specify the order in which the array of fetched objects are returned 2. How many objects to fetch at a time and/or maximum to fetch (optional, default: all)
	- 4. NSPredicate specifying which of those Entities to fetch (optional, default is all of them)

![](_page_54_Picture_5.jpeg)

Creating an NSFetchRequest We 'll consider each of these lines of code one by one ... let request = NSFetchRequest(entityName: "Tweet")  $request.fetchBatchSize = 20$  $request.fetchLimit = 100$ request.sortDescriptors = [sortDescriptor]  $request.predicate = ...$ 

# Querying

Specifying the kind of Entity we want to fetch A given fetch returns objects all of the same kind of Entity. You can't have a fetch that returns some Tweets and some TwitterUsers (it's one or the other).

Setting fetch sizes/limits If you created a fetch that would match 1000 objects, the request above faults 20 at a time. And it would stop fetching after it had fetched 100 of the 1000.

CS193p Spring 2016

When we execute a fetch request, it' s going to return an Array of NSManagedObjects. Arrays are "ordered," of course, so we should specify that order when we fetch. We do that by giving the fetch request a list of "sort descriptors" that describe what to sort by. let sortDescriptor = NSSortDescriptor( key: "screenName" , ascending: true, selector: #selector(NSString.localizedStandardCompare(\_:))  $\left( \right)$ 

# Querying

## NSSortDescriptor

The selector: argument is just a method (conceptually) sent to each object to compare it to others. Some of these "methods" might be smart (i.e. they can happen on the database side). localizedStandardCompare is for ordering strings like the Finder on the Mac does (very common). We give an Array of these NSSortDescriptors to the NSFetchRequest because sometimes

we want to sort first by one key (e.g. last name), then, within that sort, by another (e.g. first name). Example: [lastNameSortDescriptor, firstNameSortDescriptor]

![](_page_56_Picture_6.jpeg)

# Querying

## NSPredicate

This is the guts of how we specify exactly which objects we want from the database.

## Predicate formats

You create them with a format string with strong semantic meaning (see NSPredicate doc). Note that we use  $\frac{1}{60}$  (more like printf) rather than  $\setminus$  (expression) to specify variable data. let searchString = "foo" let predicate = NSPredicate(format: "text contains[c] %@" , searchString) let joe: TwitterUser =  $\ldots$  // a TwitterUser we inserted or queried from the database let predicate = NSPredicate(format: "tweeter = %@ && created > %@" , joe, aDate) let predicate = NSPredicate(format: "tweeter.screenName = %@" , "CS193p")

The above would all be predicates for searches in the Tweet table only. Here ' s a predicate for an interesting search for TwitterUsers instead … let predicate = NSPredicate(format: "tweets.text contains %@" , searchString) This would be used to find TwitterUsers (not Tweets) who have tweets that contain the string.

![](_page_57_Picture_5.jpeg)

# Querying

## NSCompoundPredicate

You can use AND and OR inside a predicate string, e.g. @" (name = %@) OR (title = %@)" Or you can combine NSPredicate objects with special NSCompoundPredicates. let array = [predicate1, predicate2]

let predicate = NSCompoundPredicate(andPredicateWithSubpredicates: array) This predicate is "predicate1 AND predicate2". OR available too, of course.

![](_page_58_Picture_9.jpeg)

Can actually do predicates like "tweets.@count > 5" (TwitterUsers with more than 5 tweets). @count is a function (there are others) executed in the database itself. https://developer.apple.com/library/ios/documentation/cocoa/conceptual/KeyValueCoding/Articles/CollectionOperators.html By the way, all this stuff (and more) works on Dictionarys, Arrays and Sets too … e.g. propertyList.valueForKeyPath("tweets.tweet.@avg.latitude") returns the average latitude of the location of all the tweets (yes, really) e.g. "tweets.tweet.text.length" would return an Array of the lengths of the text of the tweets

# Advanced Querying

## **& Key Value Coding**

## NSExpression  $\bigcirc$

Advanced topic. Can do sophisticated data gathering from the database. No time to cover it now, unfortunately.

If interested, for both NSExpression and Key Value Coding queries, investigate … let request = NSFetchRequest("…") request.resultType = .DictionaryResultType // fetch returns Array of Dicts instead of NSMO's request.propertiesToFetch = ["name" , expression, etc.]

![](_page_58_Picture_6.jpeg)

![](_page_59_Picture_2.jpeg)

# Querying

Putting it all together Let' s say we want to query for all TwitterUsers ... let request = NSFetchRequest(entityName: "TwitterUser") ... who have created a tweet in the last 24 hours ... let yesterday = NSDate(timeIntervalSinceNow:-24\*60\*60) request.predicate = NSPredicate(format: "any tweets.created > %@" , yesterday) ... sorted by the TwitterUser's name ... request.sortDescriptors = [NSSortDescriptor(key: "name" , ascending: true)]

![](_page_60_Picture_6.jpeg)

# Querying

## Executing the fetch

 $control$ context = aDocument.managedObjectContext // or AppDelegate var let users = try? context.executeFetchRequest(request)

Notice we are doing a different kind of try? here. The ? means "try this and if it throws an error, just give me nil back." We could, of course, use a normal try inside a do { } and catch errors if we were interested.

Otherwise this fetch request executing method … Returns an empty Array (not nil) if it succeeds and there are no matches in the database. Returns an Array of NSManagedObjects (or subclasses thereof) if there were any matches.

That's it. Very simple really.

![](_page_61_Picture_12.jpeg)

# Query Results

## Faulting

The above fetch does not necessarily fetch any actual data. It could be an array of " as yet unfaulted" objects, waiting for you to access their attributes. Core Data is very smart about "faulting " the data in as it is actually accessed. For example, if you did something like this ... for user in twitterUsers) { print("fetched user \(user)")

(you might just see "unfaulted object", depending on whether it prefetched them) But if you did this ...

... then you would definitely fault all these TwitterUsers in from the database. That's because in the second case, you actually access the NSManaged0bject's data.

}

You may or may not see the names of the users in the output

```
for user in twitterUsers) {
```
print("fetched user named \(user.name)")

}

![](_page_62_Picture_7.jpeg)

# Core Data Thread Safety

NSManagedObjectContext is not thread safe  $\odot$ Luckily, Core Data access is usually very fast, so multithreading is only rarely needed. NSManagedObjectContexts are created using a queue-based concurrency model. This means that you can only touch a context and its NSMO' s in the queue it was created on. When we say "queue" here, we mean "serial queue" not the QoS-based concurrent queues. The most common queue to use is the main queue (UIManagedDocument or AppDelegate). You can create your own NSManagedObjectContexts on other serial queues, but that' s advanced.

Note that the Q might well be the main Q, so you're not necessarily getting "multithreaded." It' s generally a good idea to wrap all your calls to an NSManagedObjectContext using this. It won 't cost anything if it' s not in a multithreaded situation.

Thread-Safe Access to an NSManagedObjectContext context.performBlock { // or performBlockAndWait until it finishes // do stuff with context (this will happen in its safe queue (the queue it was created on)) }

![](_page_63_Picture_3.jpeg)

# Core Data Thread Safety

Parent Context (advanced)

Some contexts (including UIManagedDocument ones) have a parentContext (a var on NSMOC). This parentContext will almost always be on a separate queue, but access the same database. This means you can performBlock on it to access the database off the main queue (e.g.). But it is still a different context, so you 'll have to refetch in the child to see any changes.

![](_page_64_Picture_6.jpeg)

There is so much more (that we don 't have time to talk about)! Optimistic locking (deleteConflictsForObject) Rolling back unsaved changes

Undo/Redo

Staleness (how long after a fetch until a refetch of an object is required?)

![](_page_65_Picture_8.jpeg)

# Core Data and UITableView

Hooks an NSFetchRequest up to a UITableViewController. Usually you 'll have an NSFetchedResultsController var in your UITableViewController. It will be hooked up to an NSFetchRequest that returns the data you want to show. Then use the NSFRC to answer all of your UITableViewDataSource protocol's questions!

## NSFetchedResultsController

func numberOfSectionsInTableView(sender: UITableView) -> Int { return fetchedResultsController?.sections?.count ?? 1

```
}
func tableView(sender: UITableView, numberOfRowsInSection section: Int) -> Int {
    if let sections = fetchedResultsController?.sections where sections.count > 0 {
        return sections[section].numberOfObjects
    } else {
        return 0
    }
}
```
## For example ...

```
var fetchedResultsController = ...
```
![](_page_66_Picture_4.jpeg)

Very important method ... objectAtIndexPath NSFetchedResultsController method … func objectAtIndexPath(indexPath: NSIndexPath) -> NSManagedObject Here ' s how you would use it in, for example, tableView(cellForRowAtIndexPath:) … func tableView(tv: UITableView, cellForRowAtIndexPath: NSIndexPath) -> UITableViewCell

# NSFetchedResultsController

{

}

let cell = tv.dequeue… if let obj = fetchedResultsController.objectAtIndexPath(indexPath) as? Tweet { // load up the cell based on the properties of the obj } return cell

![](_page_67_Picture_11.jpeg)

# NSFetchedResultsController

How do you create an NSFetchedResultsController? Just need the NSFetchRequest to drive it (and a NSManagedObjectContext to fetch from). Let's say we want to show all tweets posted by someone with the name theName in our table:

let request = NSFetchRequest(entityName: "Tweet") request.sortDescriptors = [NSSortDescriptor(key: "created" ...)] request.predicate = NSPredicate(format: "tweeter.name = %@", theName)

let frc = NSFetchedResultsController(

fetchRequest: request,

managedObjectContext: context,

sectionNameKeyPath: keyThatSaysWhichAttributeIsTheSectionName,

cacheName: "MyTwitterQueryCache") // careful!

Be sure that any cacheName you use is always associated with exactly the same request. It's okay to specify nil for the cacheName (no cacheing of fetch results in that case). It is critical that the sortDescriptor matches up with the keyThatSaysWhichAttribute... The results must sort such that all objects in the first section come first, second second, etc.

![](_page_68_Picture_5.jpeg)

# NSFetchedResultsController

// here you are supposed call appropriate UITableView methods to update rows // but don't worry, we're going to make it easy on you ...

NSFRC also " watches" changes in Core Data & auto-updates table Uses a key-value observing mechanism. When it notices a change, it sends message like this to its delegate ... func controller(NSFetchedResultsController, didChangeObject: AnyObject atIndexPath: NSIndexPath? forChangeType: NSFetchedResultsChangeType newIndexPath: NSIndexPath?)

{

}

![](_page_69_Picture_10.jpeg)

# CoreDataTableViewController

- NSFetchedResultsController's doc shows how to do all this In fact, you're supposed to copy/paste the code from the doc into your table view subclass. But that's all a bit of a pain and it's not in Swift, so ...
- Enter CoreDataTableViewController! We've put the code from NSFetchedResultsController into a subclass of UITVC for you!
- How does CoreDataTableViewController work? It' s just a UITableViewController that adds an NSFetchedResultsController as a var. Whenever you set it, it will immediately start using it to fill the contents of its UITableView.

## Easy to use

Download it along with the Core Data demo next week. Just subclass it and override the methods that load up cells and/or react to rows being selected (you 'll use the NSFetchedResultsController method objectAtIndexPath mentioned earlier). Then set the fetchedResultsController var and watch it go!